### aludu cisco.

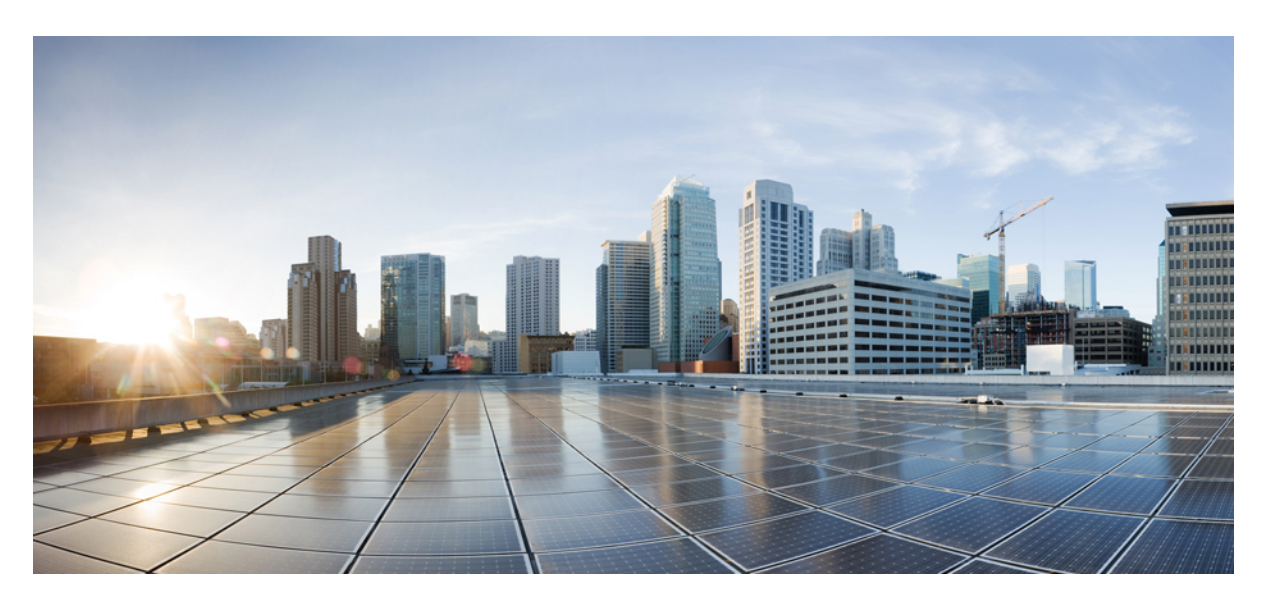

### **Cisco AMP PC3000** ハードウェア設置ガイド

初版:2019 年 3 月 19 日 最終更新:2021 年 7 月 23 日

### シスコシステムズ合同会社

〒107-6227 東京都港区赤坂9-7-1 ミッドタウン・タワー http://www.cisco.com/jp お問い合わせ先:シスコ コンタクトセンター 0120-092-255 (フリーコール、携帯・PHS含む) 電話受付時間:平日 10:00~12:00、13:00~17:00 http://www.cisco.com/jp/go/contactcenter/

【注意】シスコ製品をご使用になる前に、安全上の注意( **www.cisco.com/jp/go/safety\_warning/** )をご確認ください。本書は、米国シスコ発行ド キュメントの参考和訳です。リンク情報につきましては、日本語版掲載時点で、英語版にアップデートがあり、リンク先のページが移動**/**変更され ている場合がありますことをご了承ください。あくまでも参考和訳となりますので、正式な内容については米国サイトのドキュメントを参照くだ さい。また、契約等の記述については、弊社販売パートナー、または、弊社担当者にご確認ください。

THE SPECIFICATIONS AND INFORMATION REGARDING THE PRODUCTS IN THIS MANUAL ARE SUBJECT TO CHANGE WITHOUT NOTICE. ALL STATEMENTS, INFORMATION, AND RECOMMENDATIONS IN THIS MANUAL ARE BELIEVED TO BE ACCURATE BUT ARE PRESENTED WITHOUT WARRANTY OF ANY KIND, EXPRESS OR IMPLIED. USERS MUST TAKE FULL RESPONSIBILITY FOR THEIR APPLICATION OF ANY PRODUCTS.

THE SOFTWARE LICENSE AND LIMITED WARRANTY FOR THE ACCOMPANYING PRODUCT ARE SET FORTH IN THE INFORMATION PACKET THAT SHIPPED WITH THE PRODUCT AND ARE INCORPORATED HEREIN BY THIS REFERENCE. IF YOU ARE UNABLE TO LOCATE THE SOFTWARE LICENSE OR LIMITED WARRANTY, CONTACT YOUR CISCO REPRESENTATIVE FOR A COPY.

The Cisco implementation of TCP header compression is an adaptation of a program developed by the University of California, Berkeley (UCB) as part of UCB's public domain version of the UNIX operating system. All rights reserved. Copyright © 1981, Regents of the University of California.

NOTWITHSTANDING ANY OTHER WARRANTY HEREIN, ALL DOCUMENT FILES AND SOFTWARE OF THESE SUPPLIERS ARE PROVIDED "AS IS" WITH ALL FAULTS. CISCO AND THE ABOVE-NAMED SUPPLIERS DISCLAIM ALL WARRANTIES, EXPRESSED OR IMPLIED, INCLUDING, WITHOUT LIMITATION, THOSE OF MERCHANTABILITY, FITNESS FOR A PARTICULAR PURPOSE AND NONINFRINGEMENT OR ARISING FROM A COURSE OF DEALING, USAGE, OR TRADE PRACTICE.

IN NO EVENT SHALL CISCO OR ITS SUPPLIERS BE LIABLE FOR ANY INDIRECT, SPECIAL, CONSEQUENTIAL, OR INCIDENTAL DAMAGES, INCLUDING, WITHOUT LIMITATION, LOST PROFITS OR LOSS OR DAMAGE TO DATA ARISING OUT OF THE USE OR INABILITY TO USE THIS MANUAL, EVEN IF CISCO OR ITS SUPPLIERS HAVE BEEN ADVISED OF THE POSSIBILITY OF SUCH DAMAGES.

Any Internet Protocol (IP) addresses and phone numbers used in this document are not intended to be actual addresses and phone numbers. Any examples, command display output, network topology diagrams, and other figures included in the document are shown for illustrative purposes only. Any use of actual IP addresses or phone numbers in illustrative content is unintentional and coincidental.

All printed copies and duplicate soft copies of this document are considered uncontrolled. See the current online version for the latest version.

Cisco has more than 200 offices worldwide. Addresses and phone numbers are listed on the Cisco website at www.cisco.com/go/offices.

Cisco and the Cisco logo are trademarks or registered trademarks of Cisco and/or its affiliates in the U.S. and other countries. To view a list of Cisco trademarks, go to this URL: <https://www.cisco.com/c/en/us/about/legal/trademarks.html>. Third-party trademarks mentioned are the property of their respective owners. The use of the word partner does not imply a partnership relationship between Cisco and any other company. (1721R)

© 2021 Cisco Systems, Inc. All rights reserved.

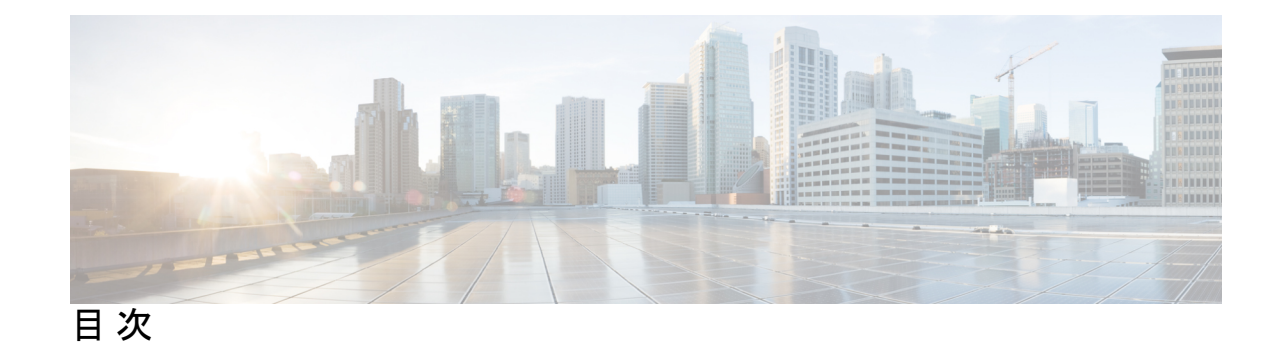

第 1 章 **1** [概要](#page-4-0) 1

[機能](#page-4-1) **1** [パッケージの内容](#page-6-0) **3** [シリアル番号の場所](#page-7-0) **4** [前面パネル](#page-8-0) **5** [前面パネル](#page-10-0) LED **7** [背面パネル](#page-13-0) **10** [背面パネル](#page-14-0) LED **11** [電源モジュール](#page-16-0) **13** [ハードウェア仕様](#page-17-0) **14** [製品](#page-18-0) ID 番号 **15** [電源コードの仕様](#page-18-1) **15**

第 **2** 章 [インストールの準備](#page-26-0) **23**

[設置に関する警告](#page-26-1) **23** [安全に関する推奨事項](#page-28-0) **25** [電気に関連する安全性の維持](#page-28-1) **25** [静電破壊の防止](#page-29-0) **26** [設置場所の環境](#page-29-1) **26** [サイトの考慮事項](#page-30-0) **27** [電源モジュールに関する考慮事項](#page-30-1) **27** [ラックの構成に関する考慮事項](#page-30-2) **27**

第 **3** 章 [シャーシの取り付け](#page-32-0) **29**

[シャーシの開梱と確認](#page-32-1) **29**

[シャーシのラックマウント](#page-33-0) **30**

[ケーブルの接続、電源の投入、接続の確認](#page-35-0) **32**

#### 第 **4** 章 [メンテナンスとアップグレード](#page-40-0) **37**

[電源ボタンのシャットダウン](#page-40-1) **37**

[ドライブの取り外しと交換](#page-41-0) **38**

[電源装置の取り外しと交換](#page-43-0) **40**

<span id="page-4-0"></span>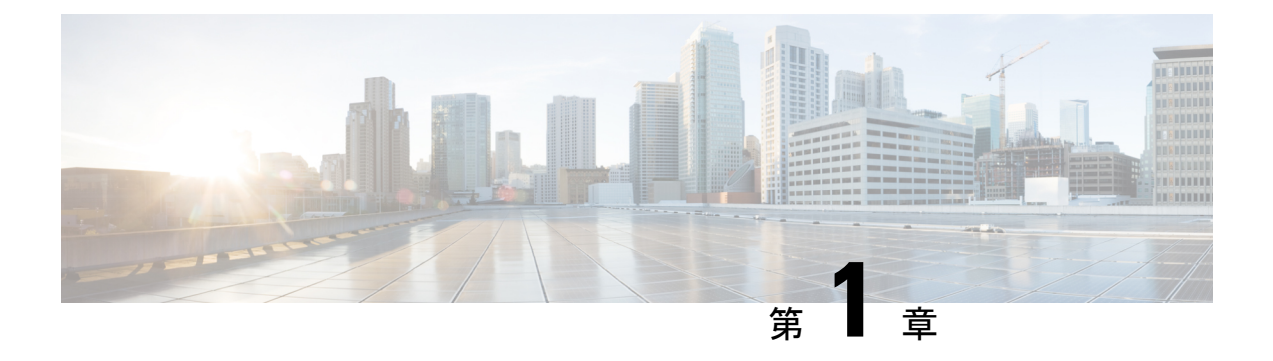

### 概要

- 機能 (1 [ページ\)](#page-4-1)
- [パッケージの内容](#page-6-0) (3 ページ)
- [シリアル番号の場所](#page-7-0) (4 ページ)
- [前面パネル](#page-8-0) (5 ページ)
- [前面パネル](#page-10-0) LED (7ページ)
- [背面パネル](#page-13-0) (10ページ)
- •[背面パネル](#page-14-0) LED (11ページ)
- [電源モジュール](#page-16-0) (13 ページ)
- [ハードウェア仕様](#page-17-0) (14 ページ)
- 製品 ID 番号 (15 [ページ\)](#page-18-0)
- [電源コードの仕様](#page-18-1) (15 ページ)

## <span id="page-4-1"></span>機能

Cisco AMP PC3000 アプライアンスは、AMP プライベート クラウド バージョン 3.0 以降をサ ポートしています。

次の表に、Cisco AMP PC3000 の機能を示します。AMP PC3000 に関連付けられているスペア 製品 ID (PID) のリストについては、製品 ID 番号 (15 [ページ\)](#page-18-0)を参照してください。ドライ ブと電源装置を取り外して交換することができます。その他の内部コンポーネントの障害が発 生した場合は、RMA のためにシャーシを送信する必要があります。

#### 表 **<sup>1</sup> : AMP PC3000**

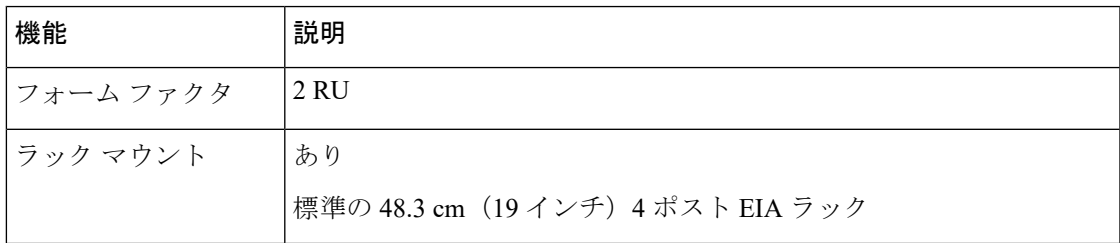

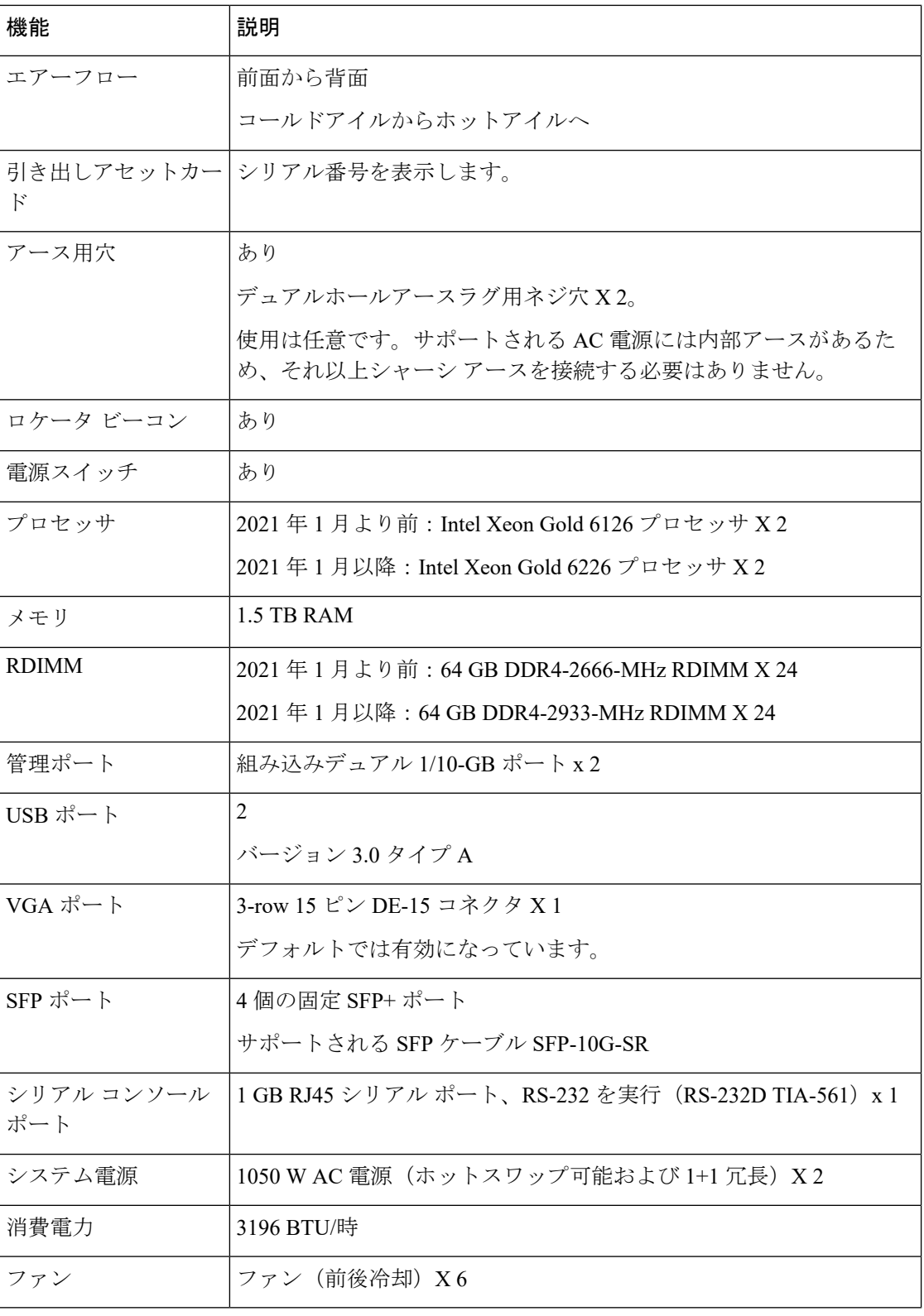

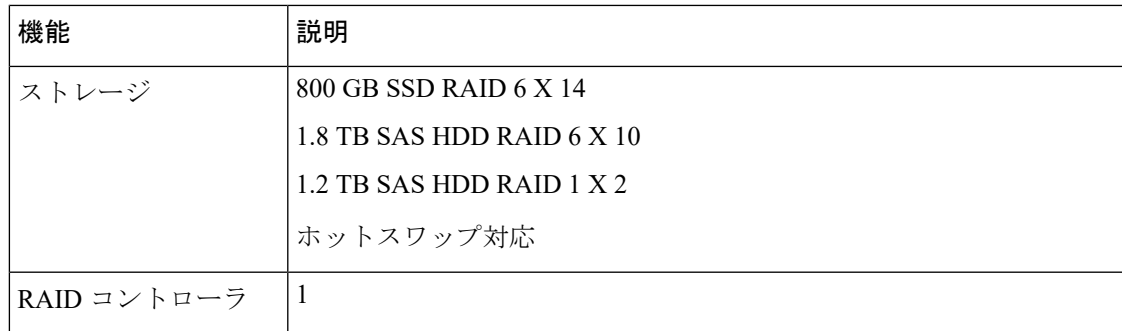

## <span id="page-6-0"></span>パッケージの内容

次の図は、AMPPC3000 のパッケージの内容を示しています。内容は変更されることがあり、 実際の内容には品目の追加や削減の可能性があることにご注意ください。

図 **<sup>1</sup> :** パッケージの内容

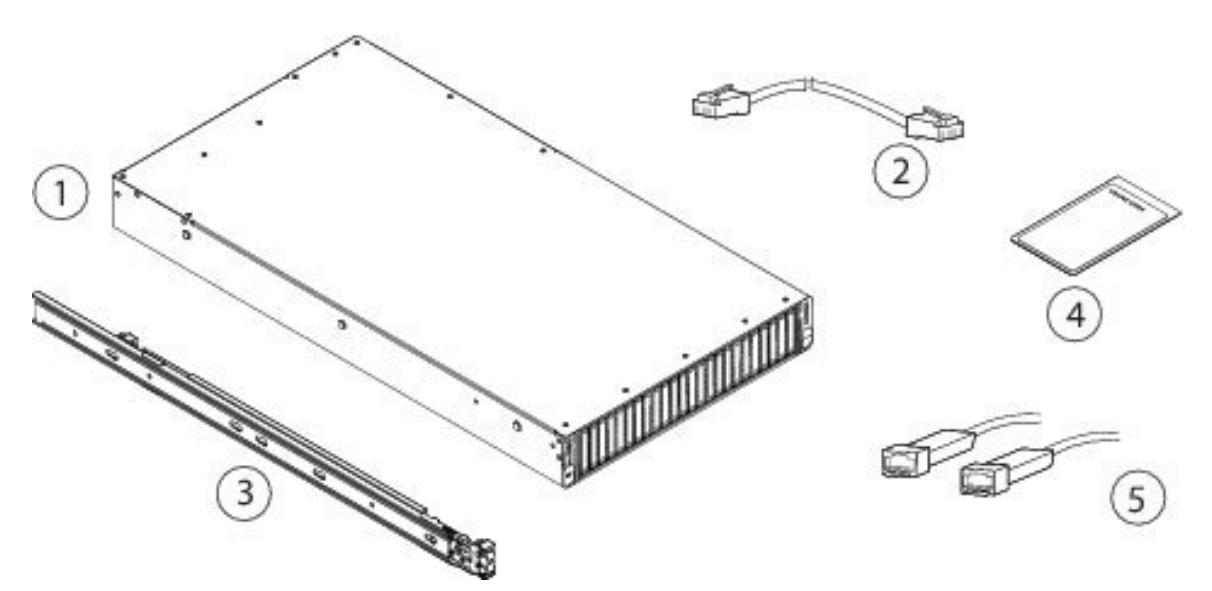

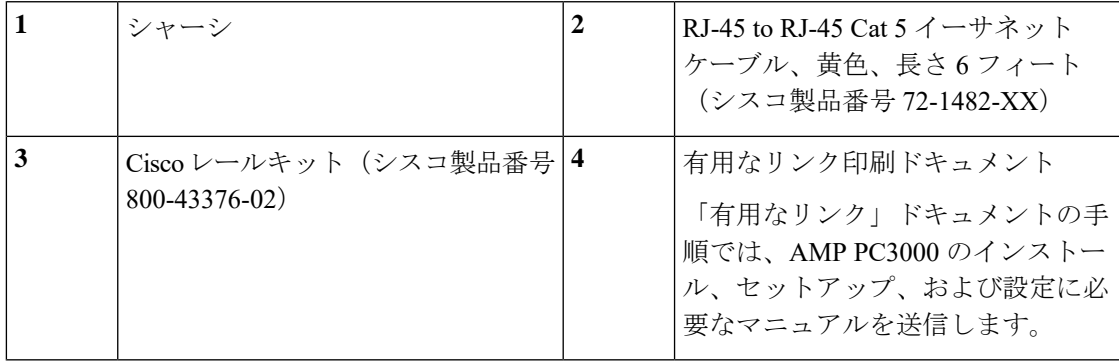

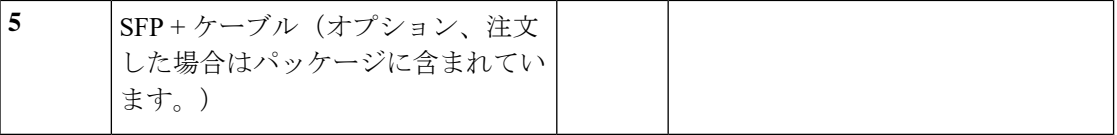

## <span id="page-7-0"></span>シリアル番号の場所

AMP PC3000 のシリアル番号 (SN) は、次の図に示すように、前面パネルにある引き出しア セットカードに印刷されています。

図 **2 :** 引き出しアセット カードのシリアル番号

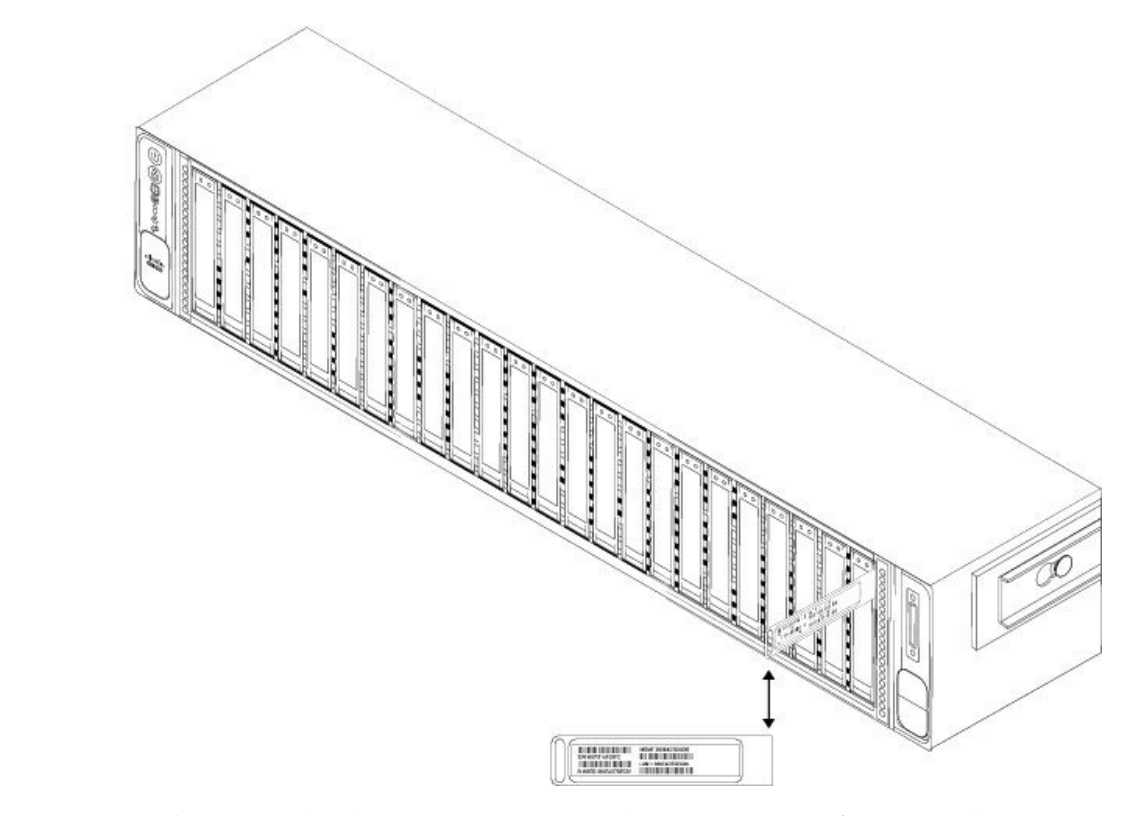

シリアル番号は、次の図に示すように、シャーシカバー上のラベルにも示されています。

⁄N

シャーシカバーの上部にあるカバーラッチはサポートされていません。AMPPC3000 には内部 注意 の現場交換可能な部品はありません。

図 **3 :** カバー上のシリアル番号の場所

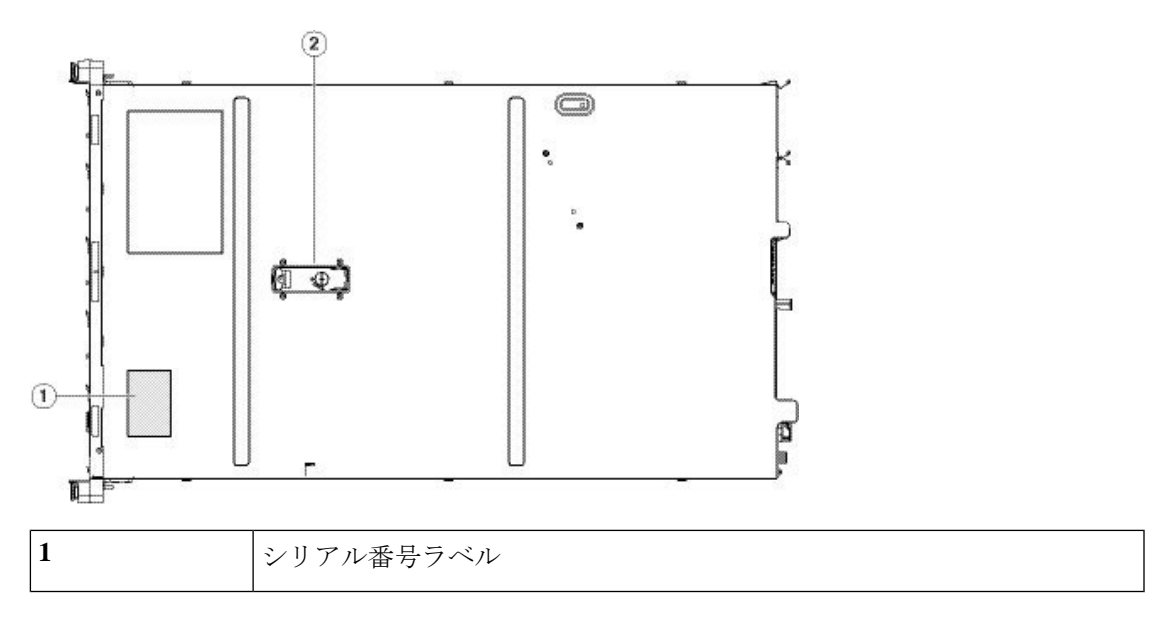

## <span id="page-8-0"></span>前面パネル

次の図に AMP PC3000 の前面パネル機能とディスクドライブ設定を示します。LED の説明に ついては、[「前面パネル](#page-10-0) LED (7 ページ)」を参照してください。

図 **<sup>4</sup> : AMP PC3000** の前面パネル

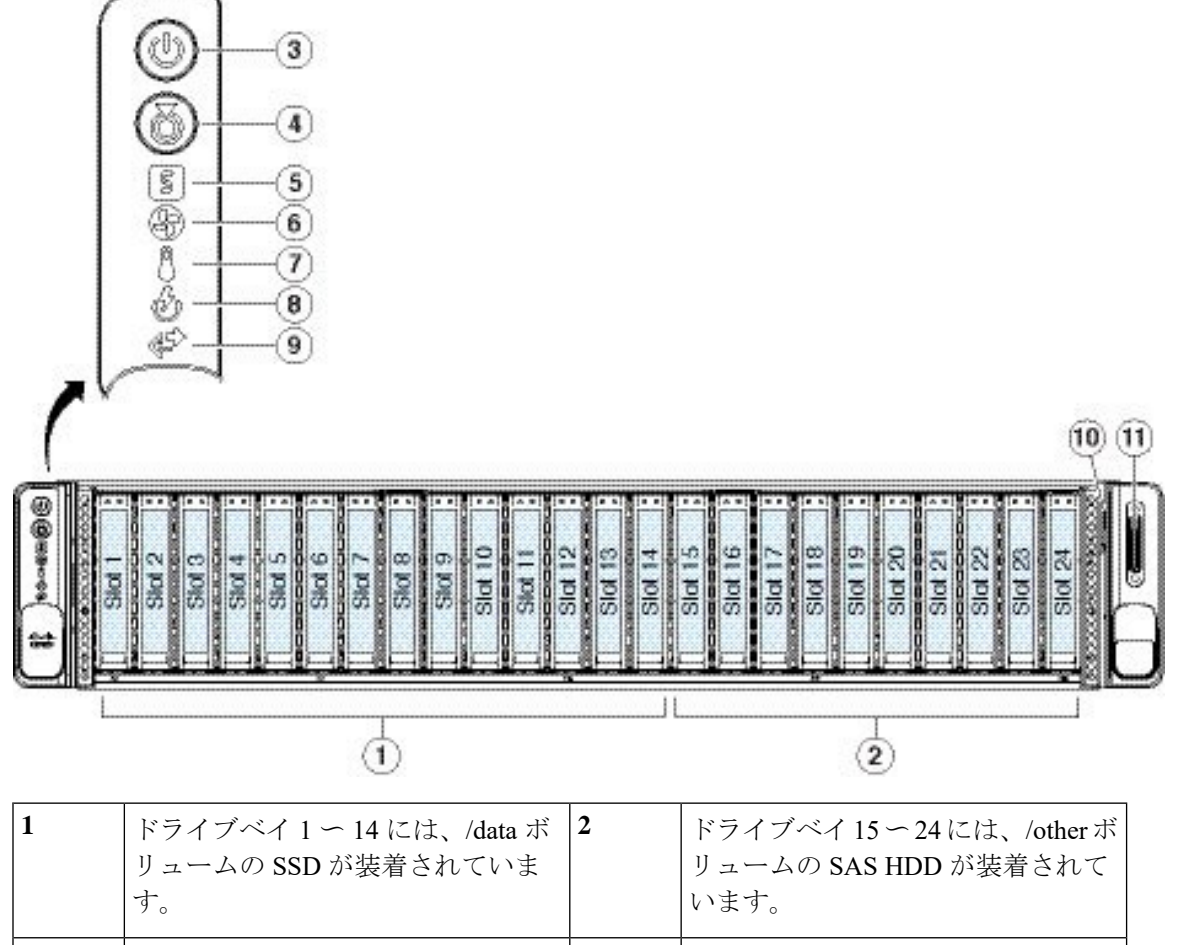

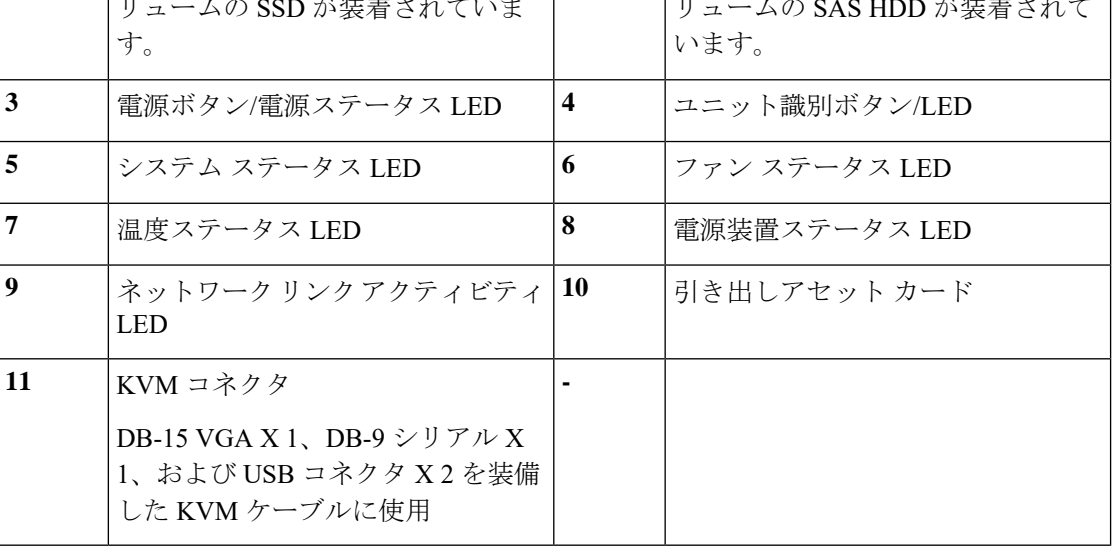

## <span id="page-10-0"></span>前面パネル **LED**

次の図に、前面パネルの LED を示し、それらの状態について説明します。

図 **5 :** 前面パネルの **LED** とそれらの状態

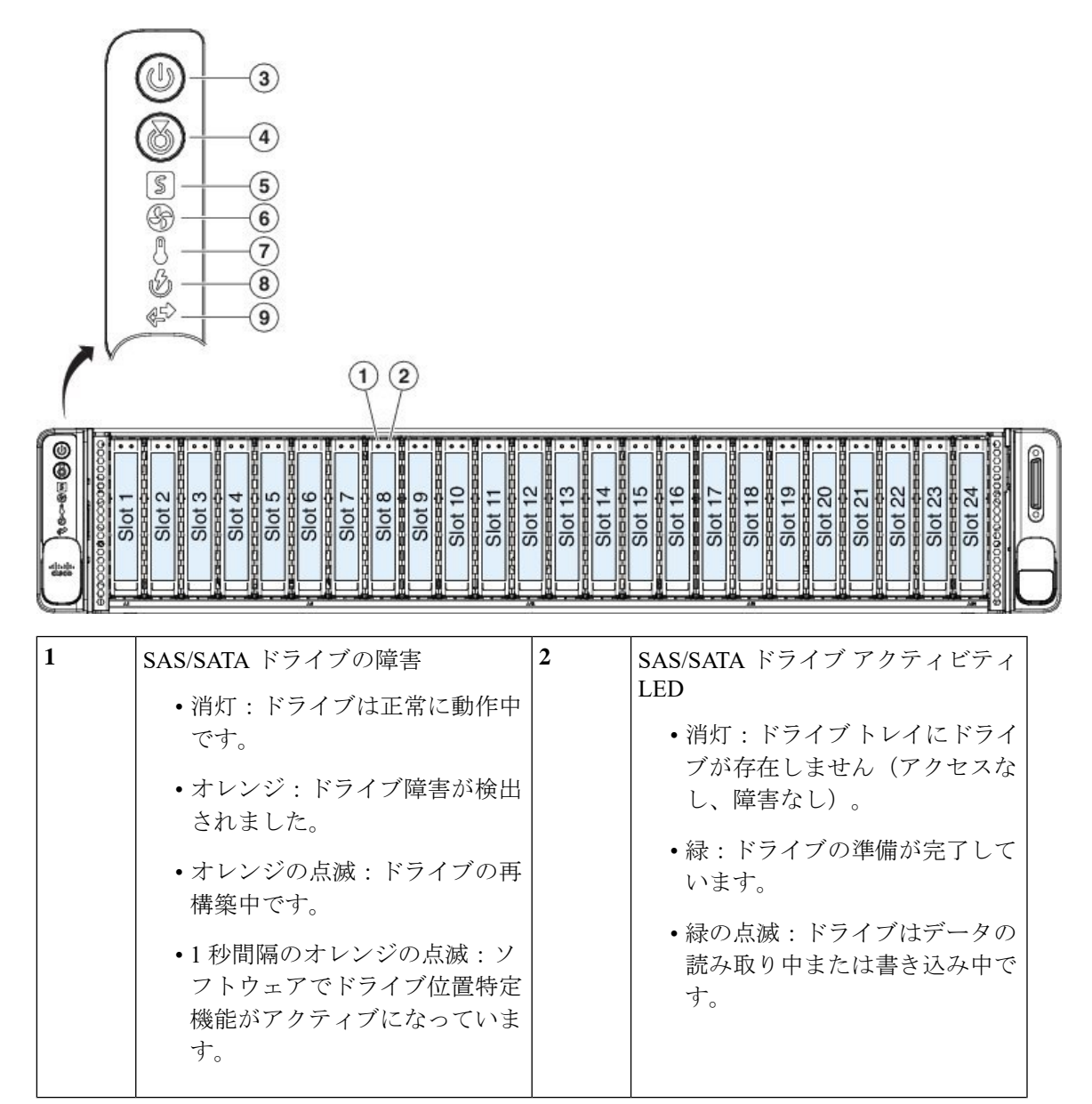

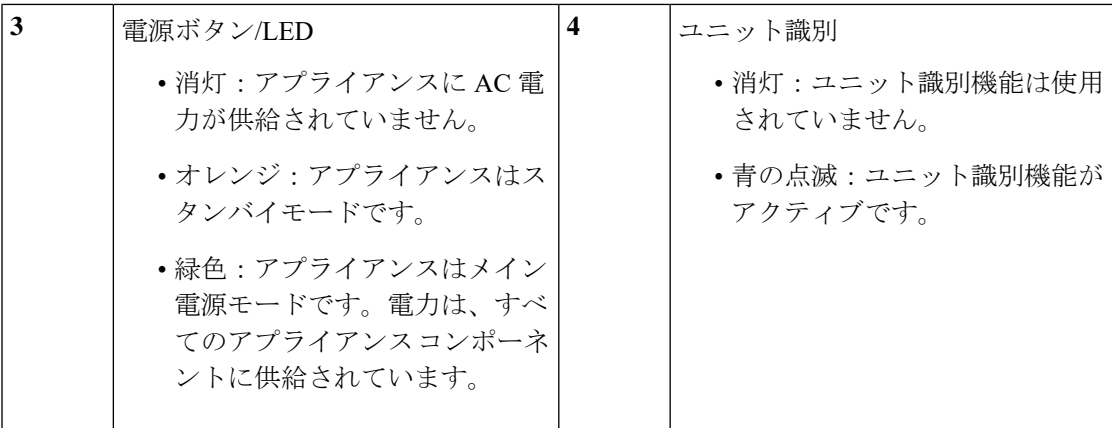

 $\mathbf I$ 

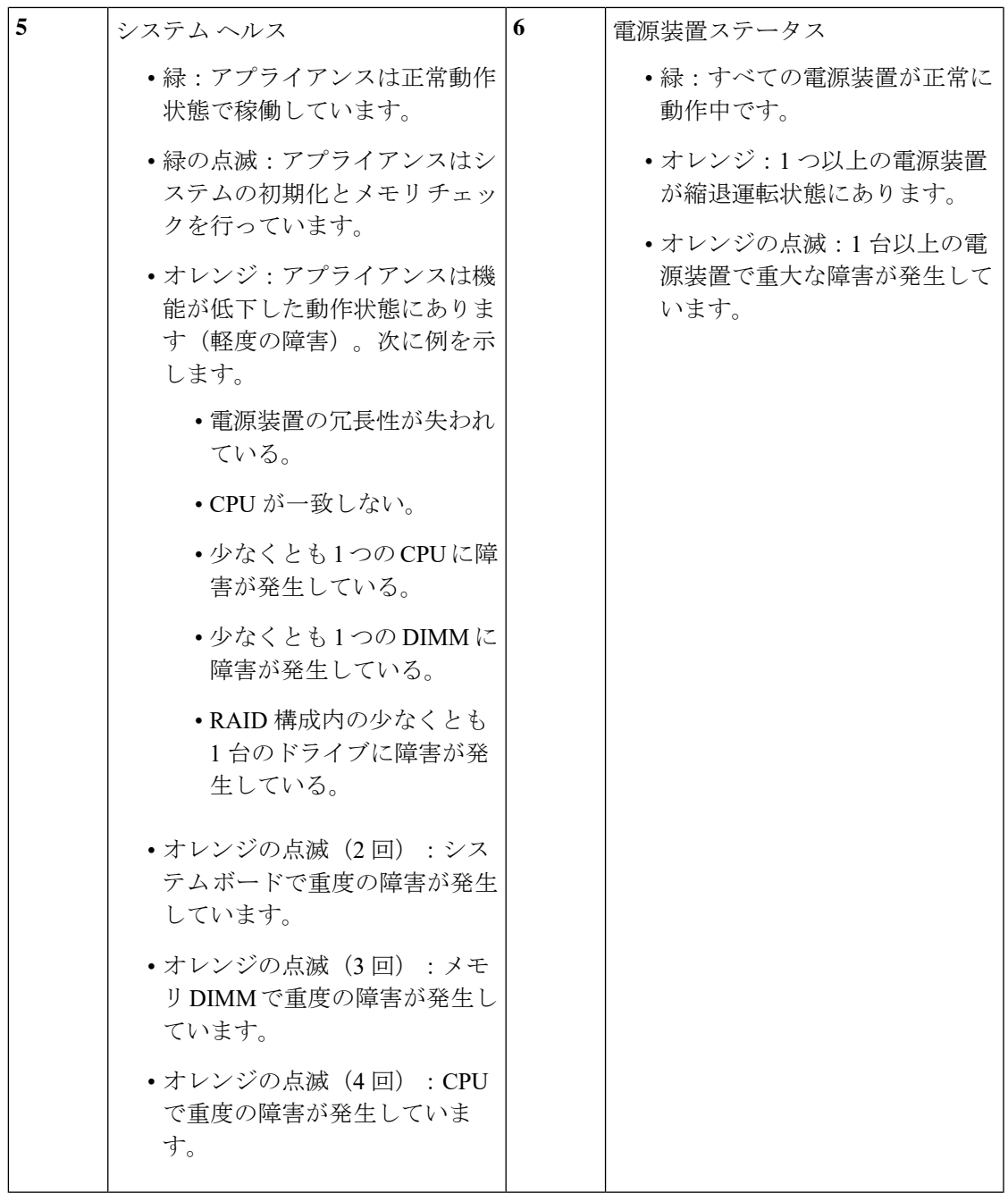

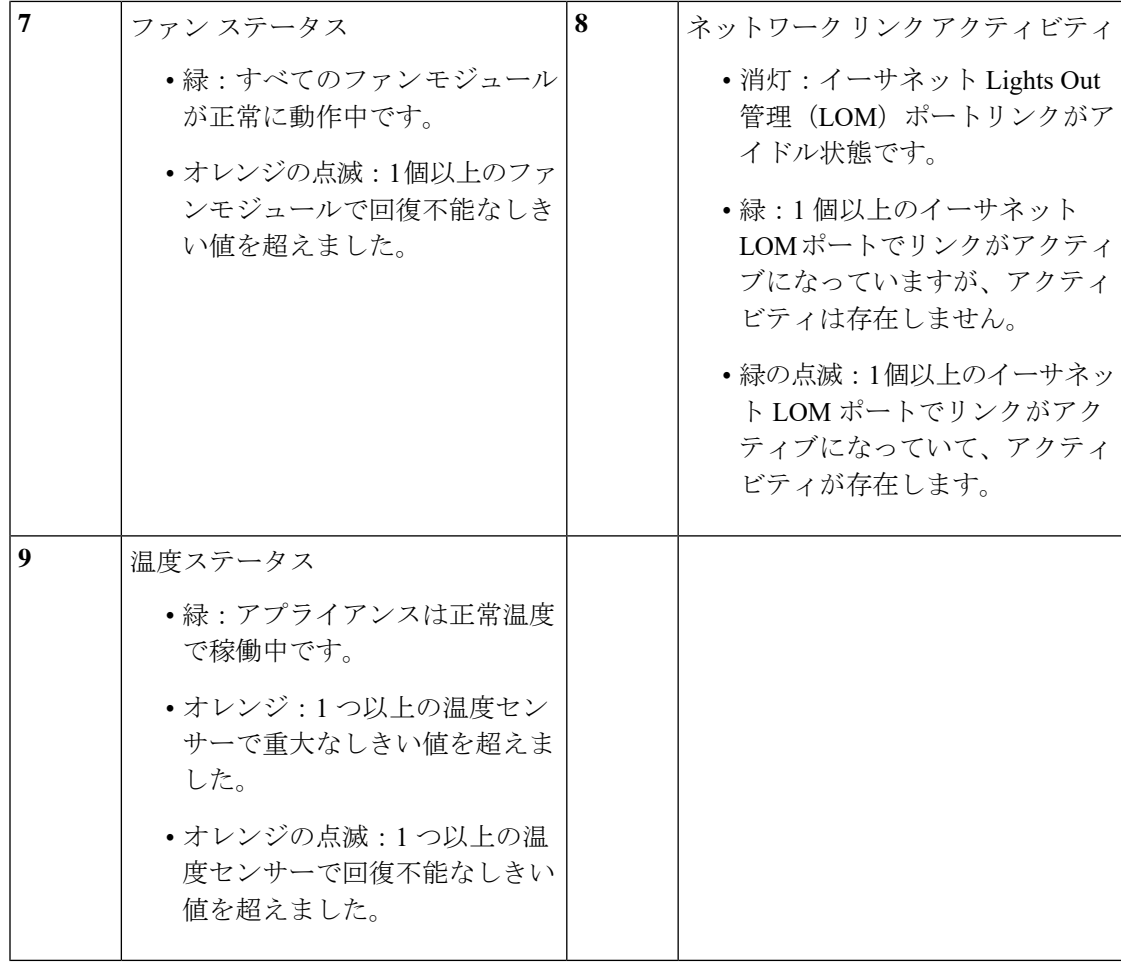

## <span id="page-13-0"></span>背面パネル

次の図は、AMP PC3000 の背面パネルを示しています。

図 **6 :** 背面パネル

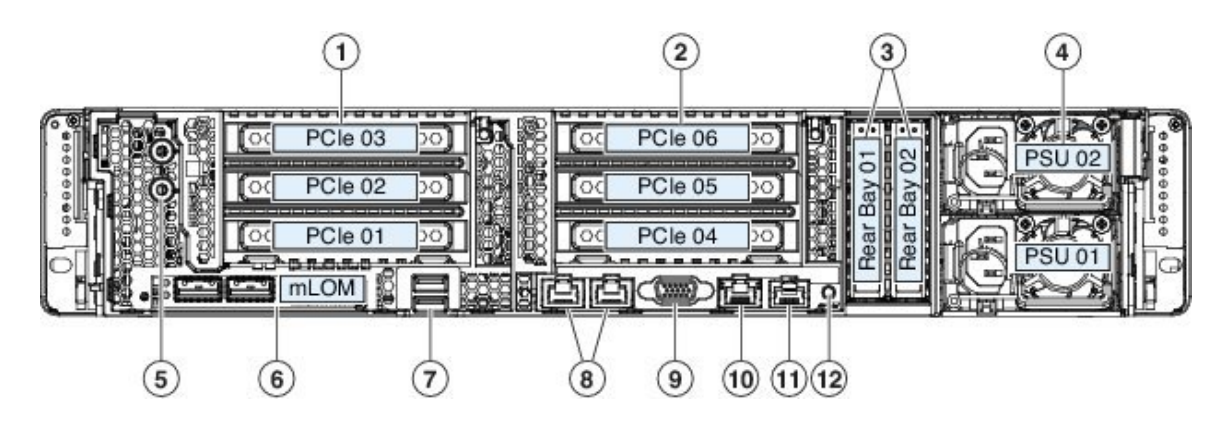

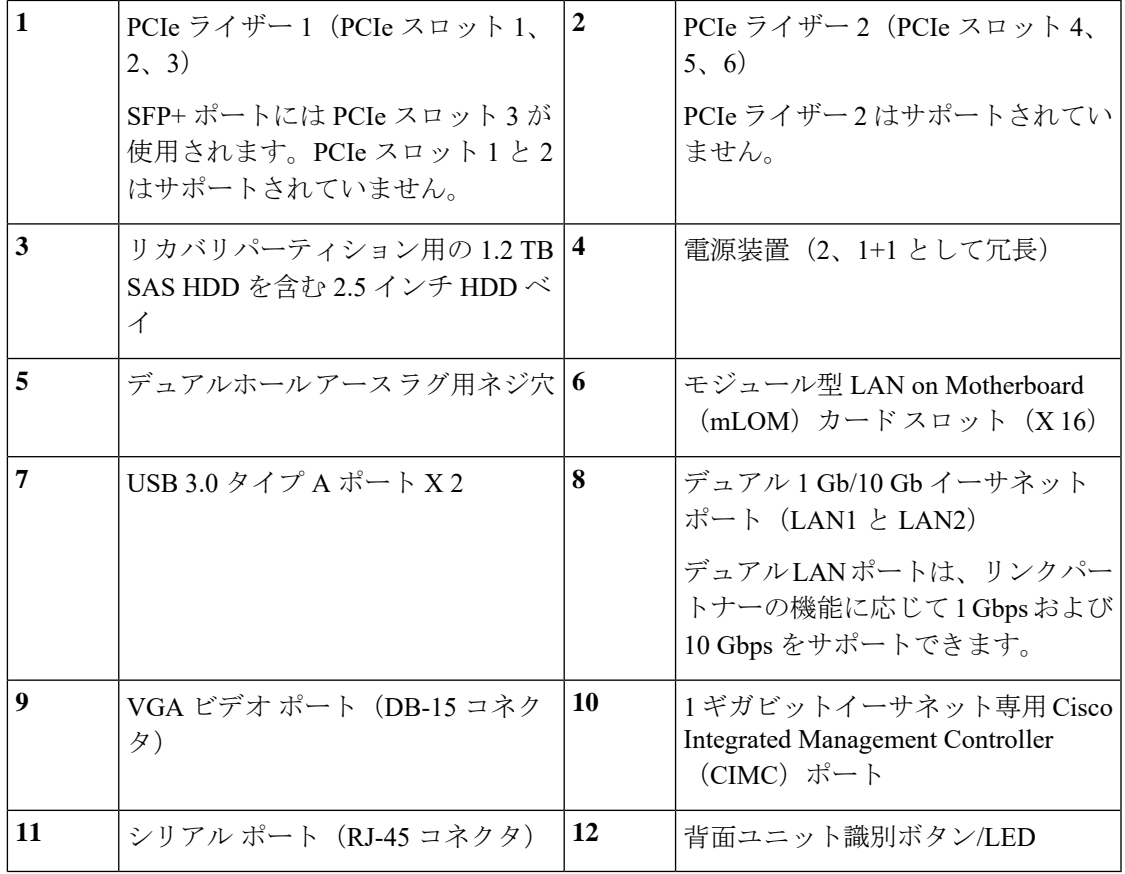

## <span id="page-14-0"></span>背面パネル **LED**

次の図では、背面パネルの LED を示してそれらの状態について説明します。

図 **<sup>7</sup> :** 背面パネルの **LED** と状態

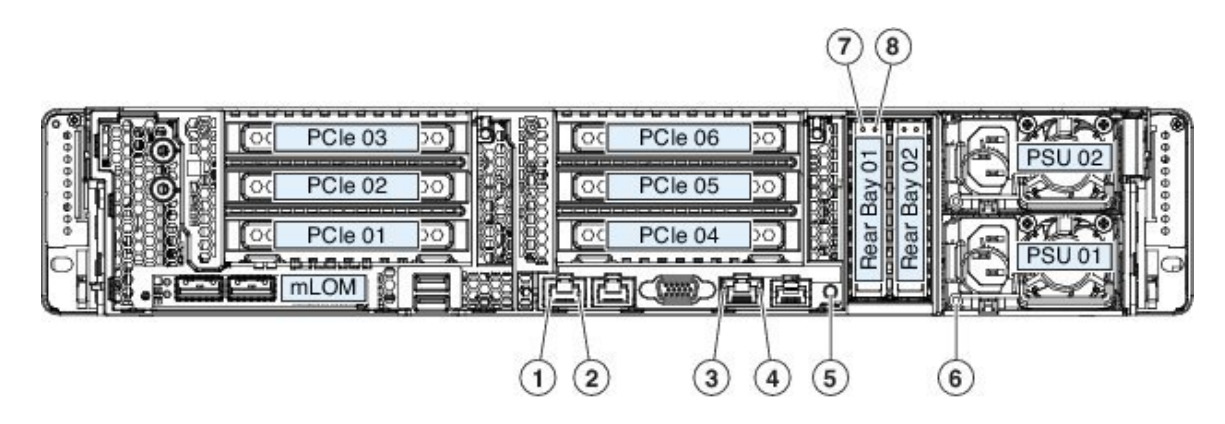

 $\mathbf I$ 

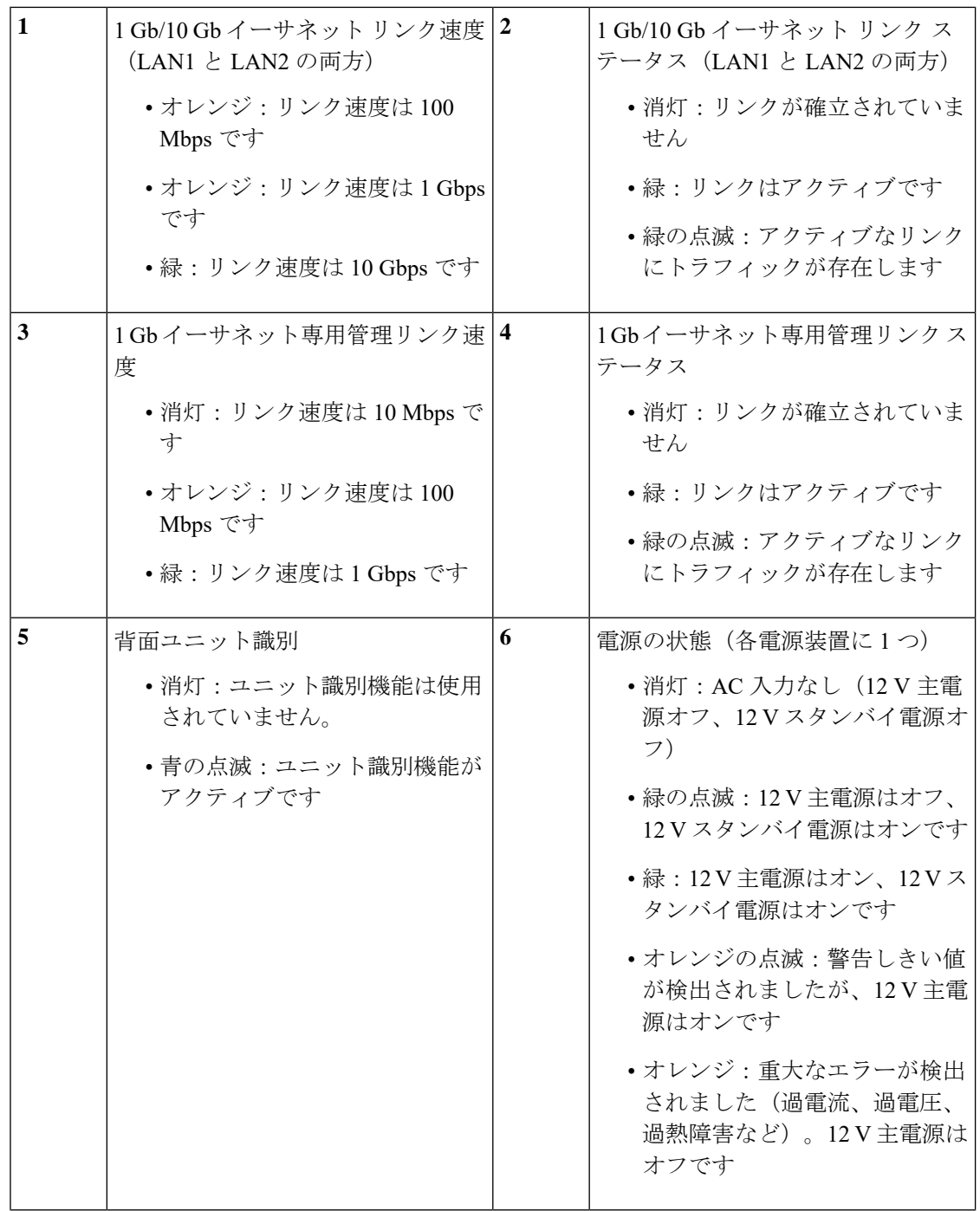

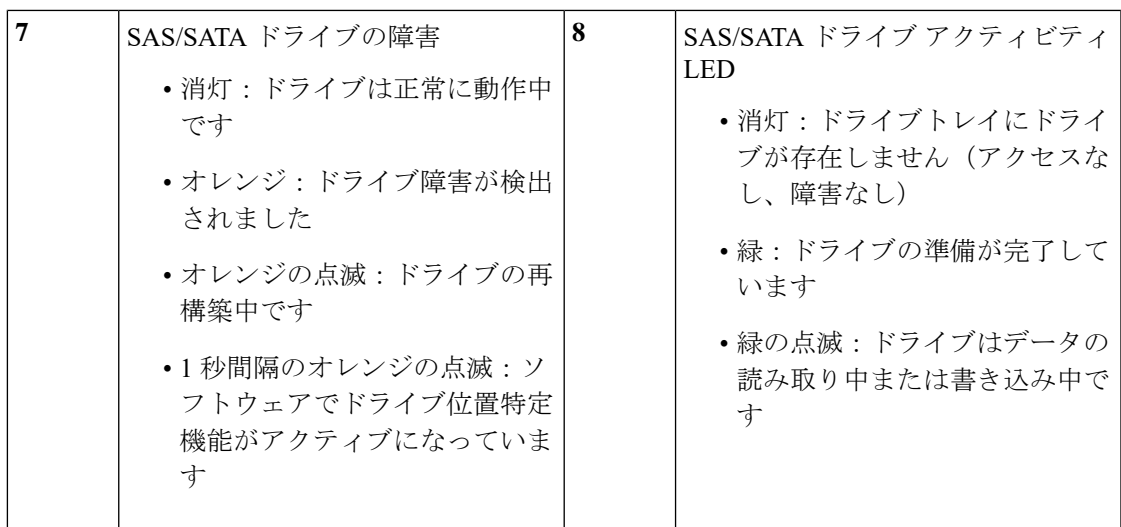

## <span id="page-16-0"></span>電源モジュール

次の表に、AMPPC3000 で使用される各 1050 W AC 電源装置の仕様を示します(シスコ製品番 号 UCSC-PSU1-1050W)。

#### 表 **2 :** 電源仕様

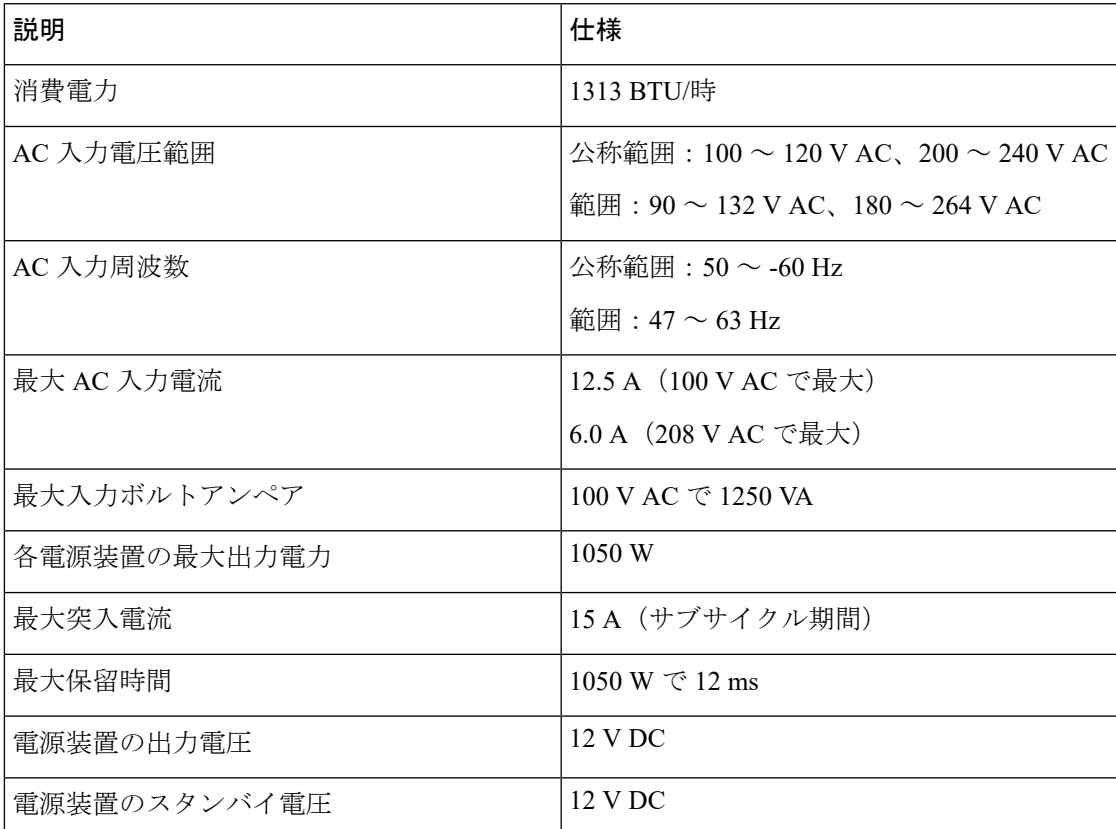

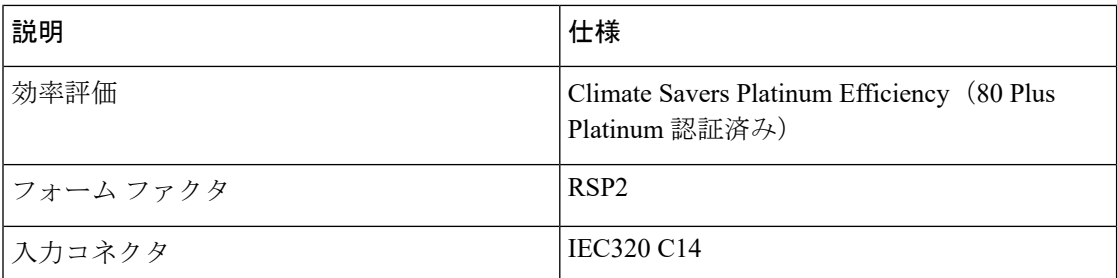

## <span id="page-17-0"></span>ハードウェア仕様

次の表に、AMP PC3000 用のハードウェア仕様を示します。

表 **3 : AMP PC3000** ハードウェア仕様

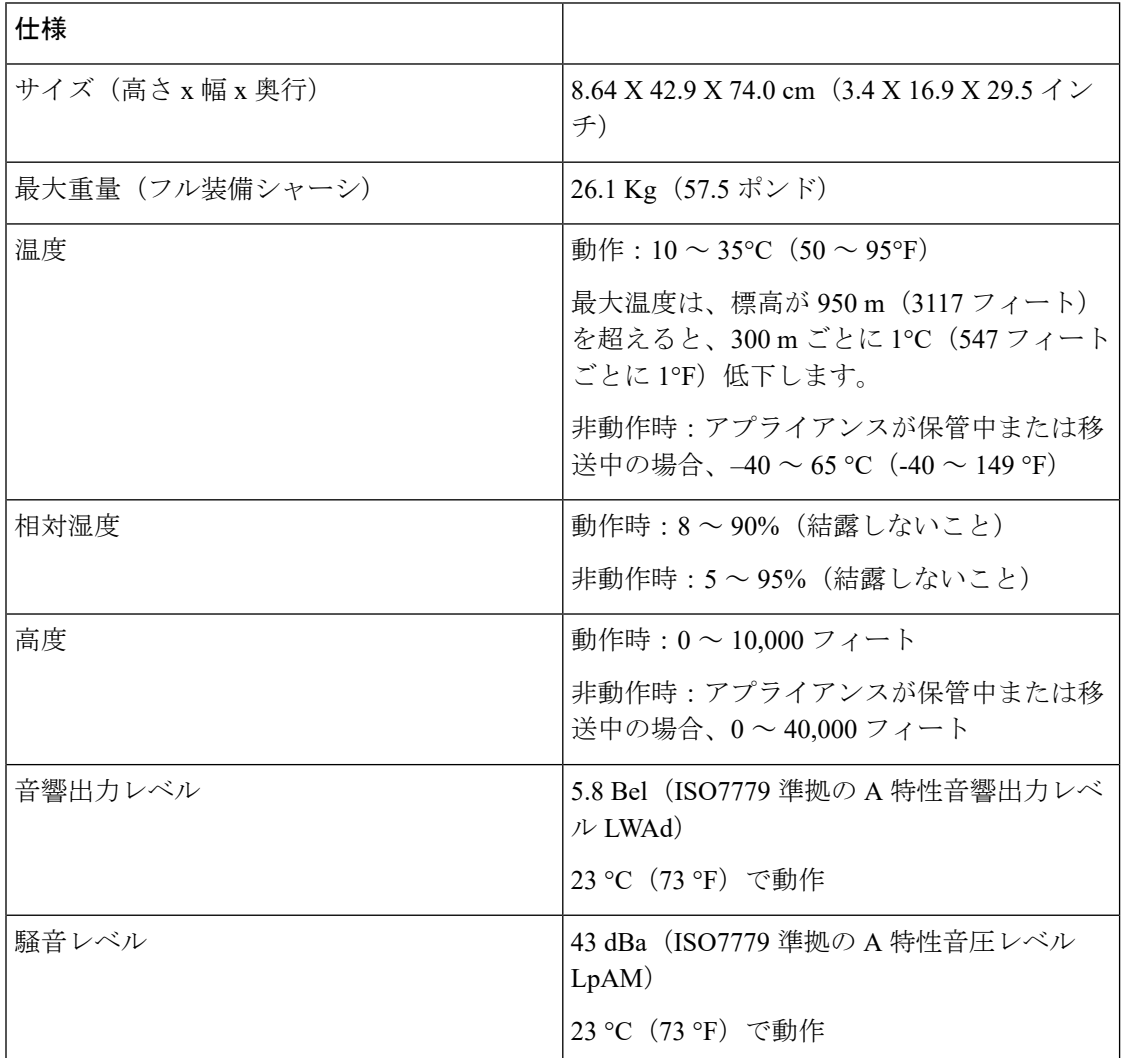

### <span id="page-18-0"></span>製品 **ID** 番号

次の表に、AMP PC3000 に関連付けられたスペアの製品 ID (PID) を示します。予備のコン ポーネントは、ユーザ自身が注文して交換可能なコンポーネントです。内部コンポーネントに 障害が発生した場合は、SFP や SFP ケーブルを含めて、シャーシ全体を RMA する必要があり ます。RMA用のシャーシを送信する前に、ドライブと電源装置を取り外します。CiscoIntegrated Management Interface(CIMC)を使用して、PID のインベントリを表示できます。詳細につい ては、「[Viewing](https://www.cisco.com/c/en/us/td/docs/unified_computing/ucs/c/sw/cli/config/guide/4_0/b_Cisco_UCS_C-Series_CLI_Configuration_Guide_40/b_Cisco_UCS_C-Series_CLI_Configuration_Guide_40_chapter_011.html#id_26964) Product ID (PID) Catalog Details」を参照してください。

#### 表 **<sup>4</sup> : AMP PC3000 PID**

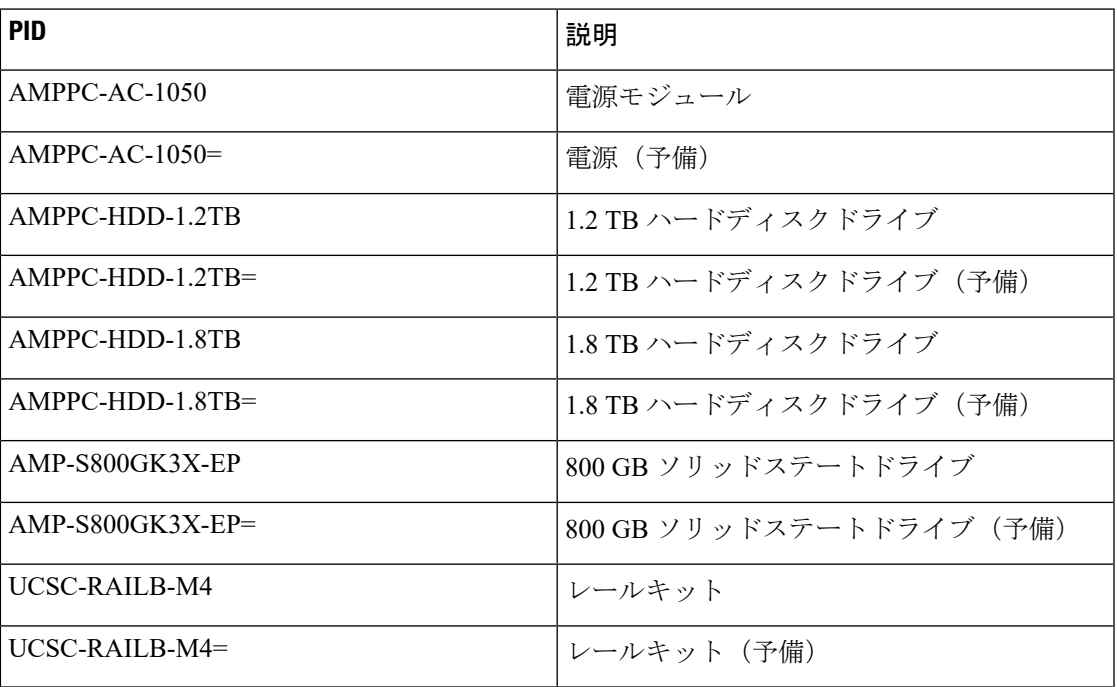

## <span id="page-18-1"></span>電源コードの仕様

システムのオプションの電源コードを注文しない場合は、ユーザの責任で製品に適した電源 コードを選択します。この製品と互換性がない電源コードを使用すると、電気の安全性に関す る危険が生じる可能性があります。アルゼンチン、ブラジル、および日本向けの注文では、シ ステムとともに注文される適切な電源コードが必要です。

次の電源コードとジャンパコードがサポートされています。

#### 図 **8 :** アルゼンチン **CAB-250V-10A-AR**

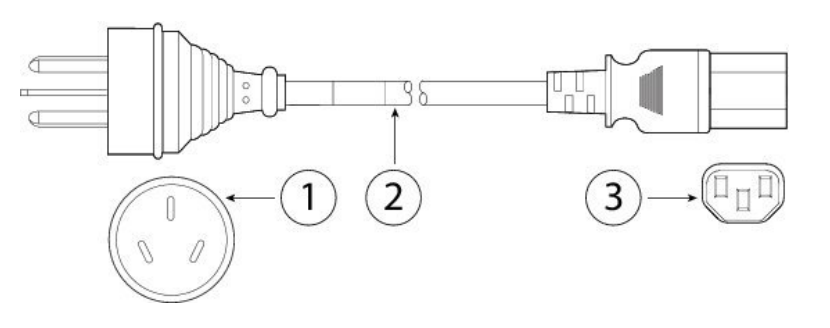

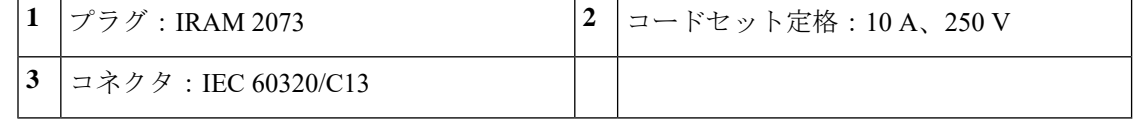

図 **9 :** オーストラリア **CAB-9K10A-AU**

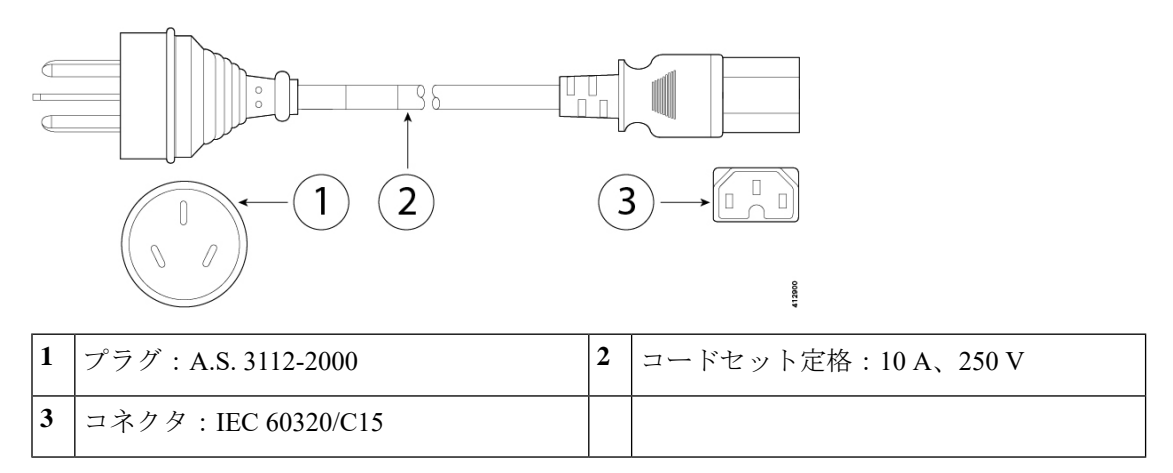

図 **10 :** ブラジル **PWR-250V-10A-BZ**

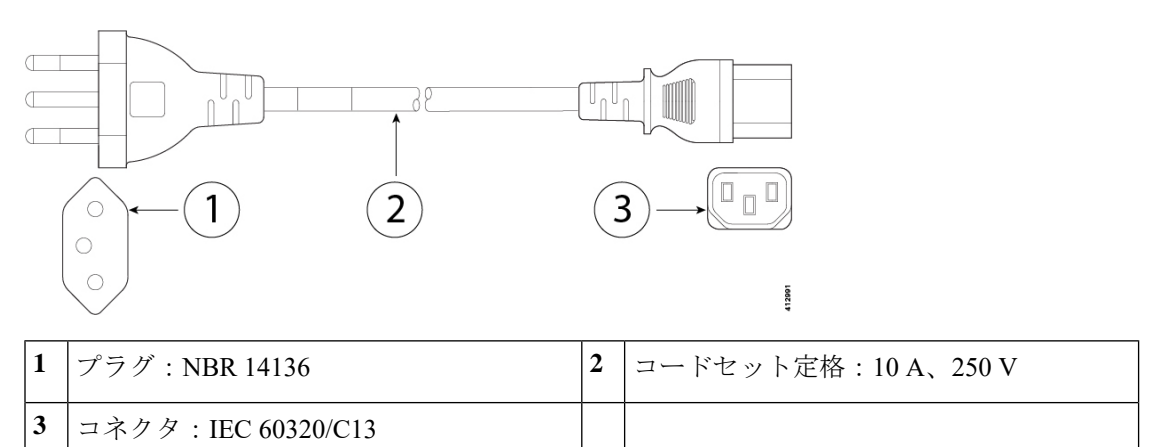

図 **<sup>11</sup> :** キャビネットジャンパ **CAB-C13-C14-2M**

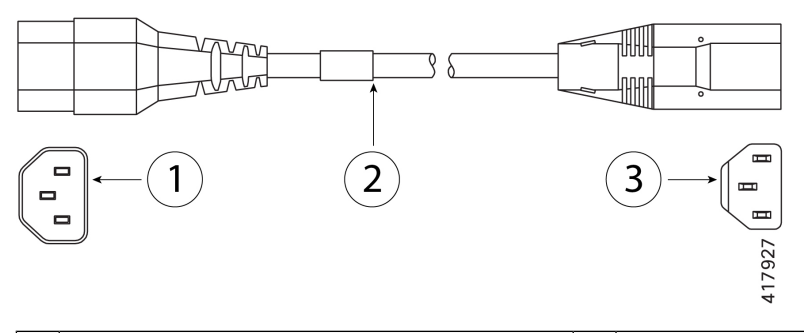

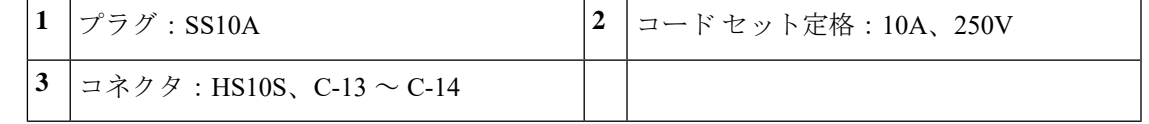

図 **12 :** キャビネットジャンパ **CAB-C13-C14-AC**

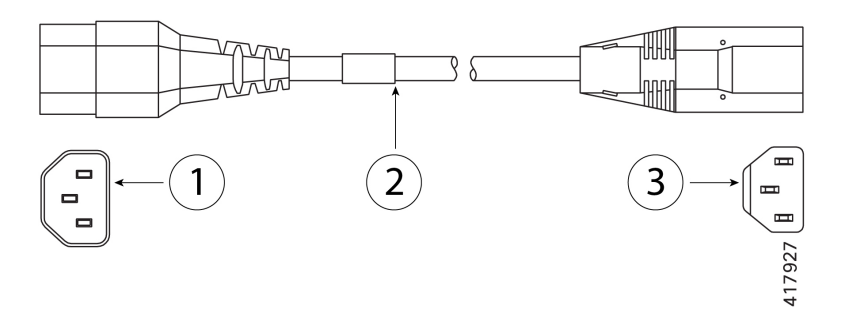

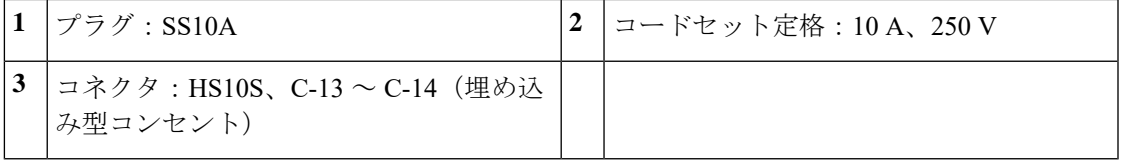

図 **13 :** キャビネットジャンパ **CAB-C13-CBN**

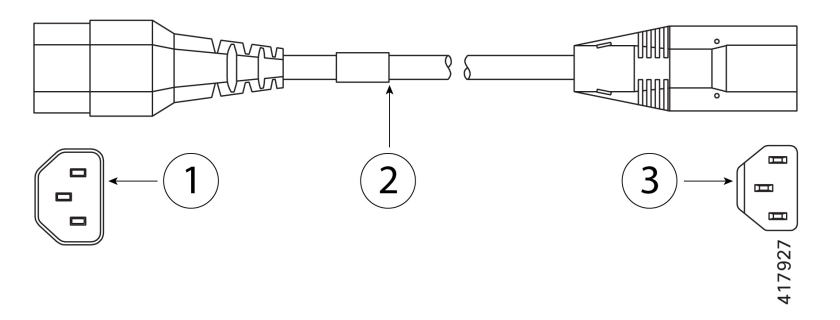

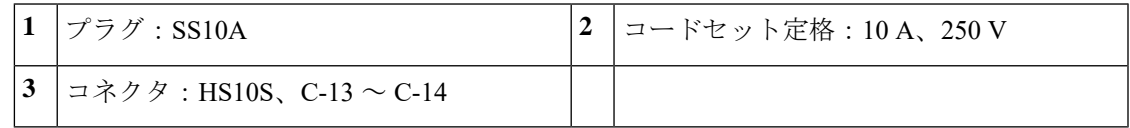

#### 図 **<sup>14</sup> :** 中国 **CAB-250V-10A-CH**

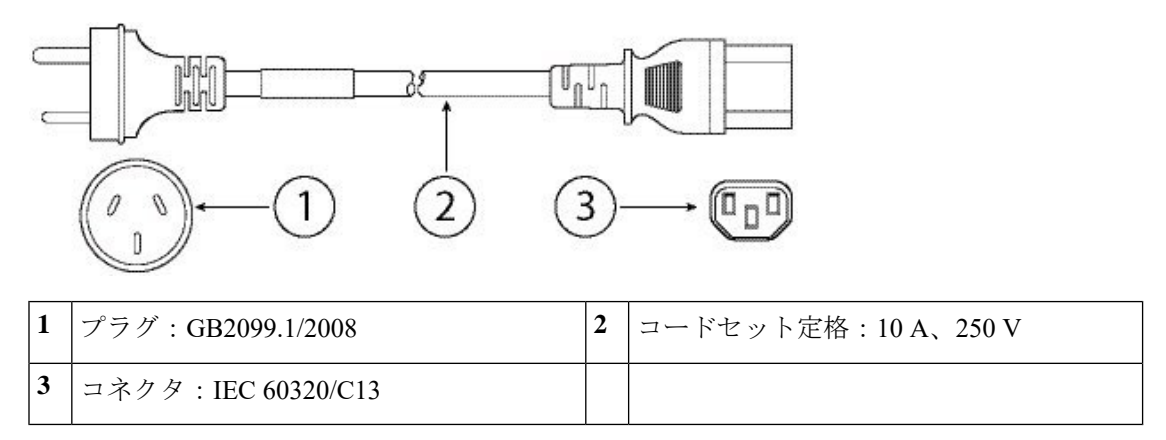

図 **15 :** ヨーロッパ **CAB-9K10A-EU**

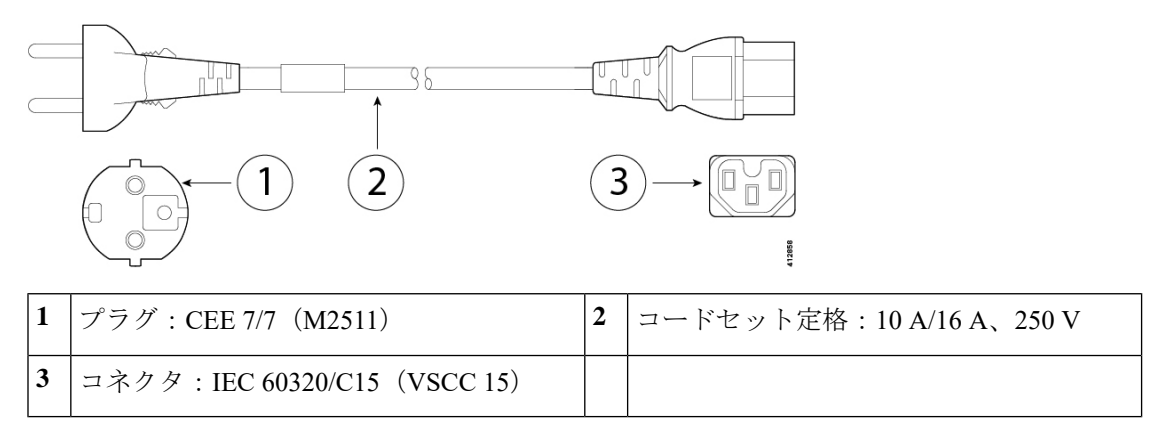

図 **16 :** インド **CAB-250V-10A-ID**

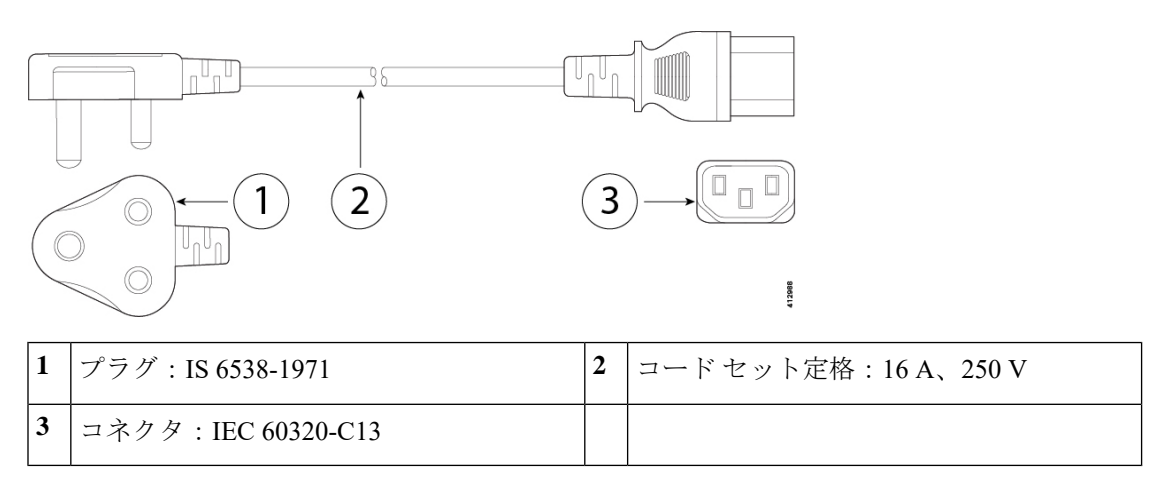

#### 図 **<sup>17</sup> :** イスラエル **CAB-250V-10A-IS**

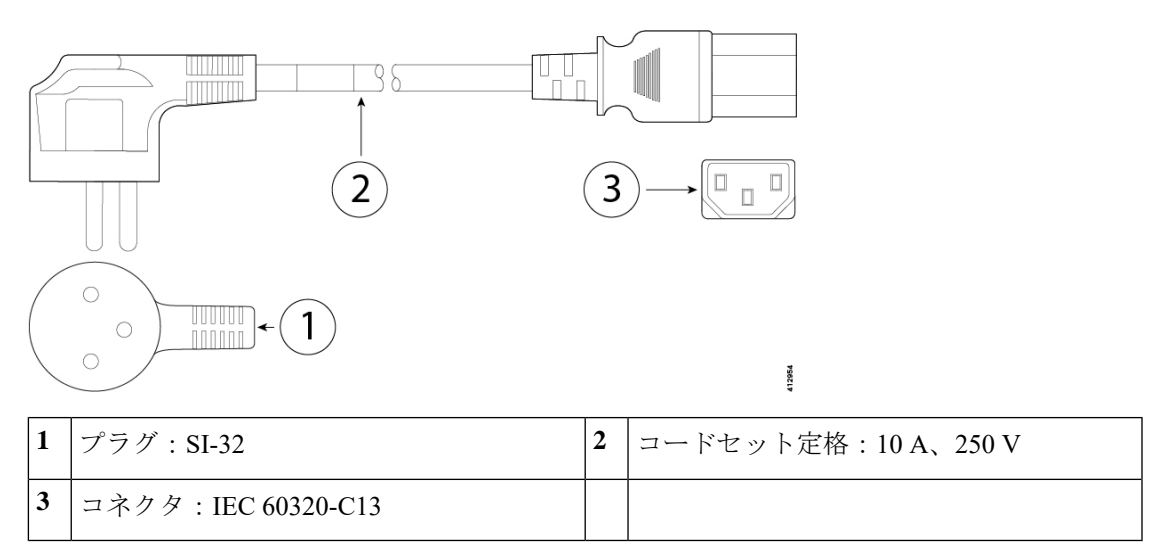

図 **18 :** イタリア **CAB-9K10A-IT**

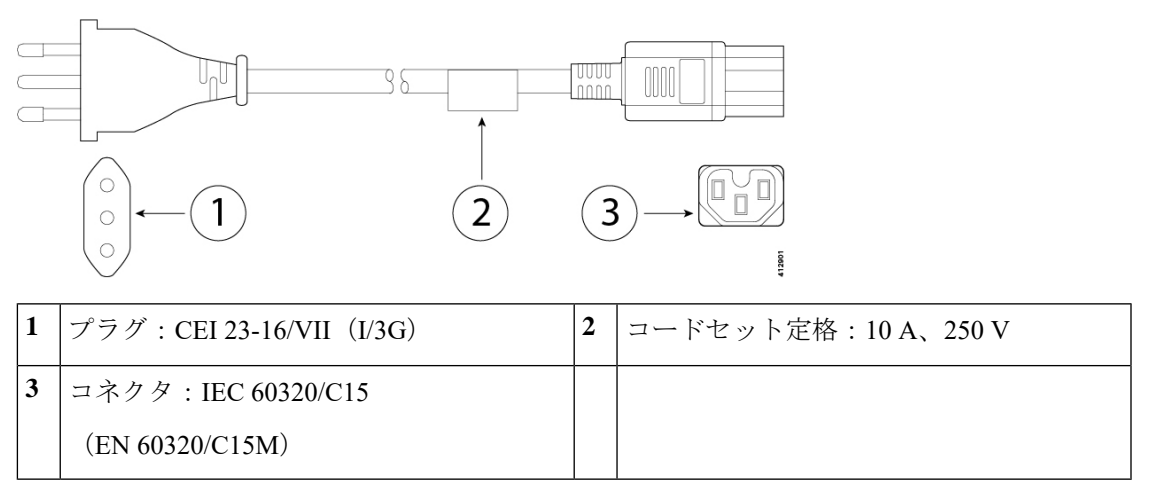

図 **19 :** 日本 **CAB-JPN-3PIN**

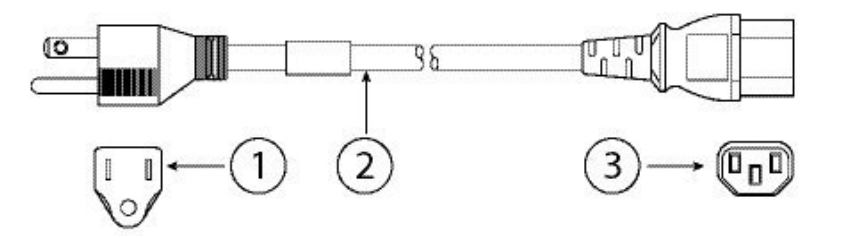

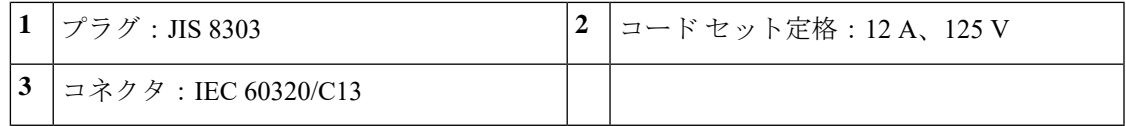

#### 図 **20 :** 日本 **CAB-C13-C14-2M-JP**

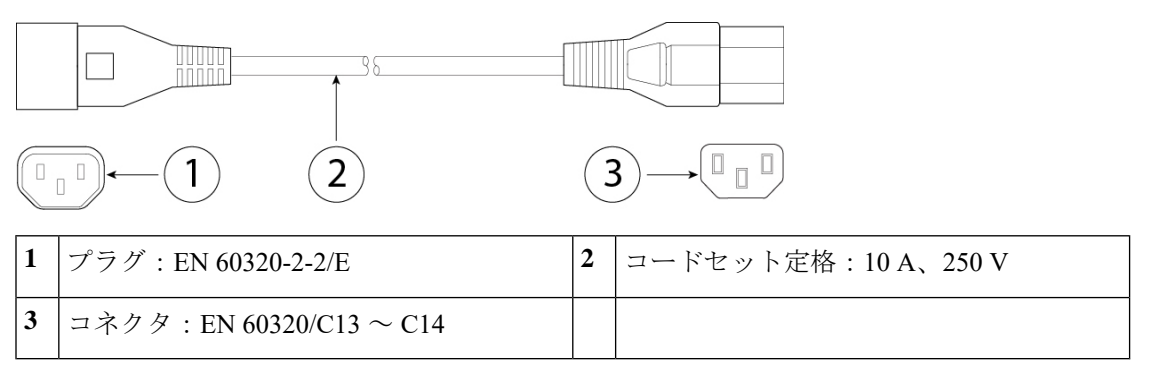

#### 図 **21 :** 韓国 **CAB-9K10S-KOR**

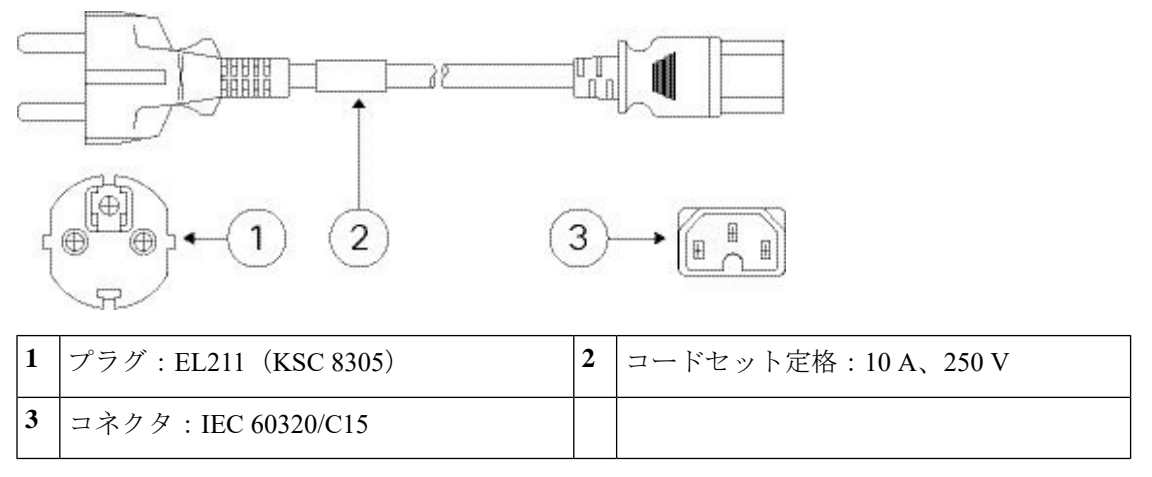

図 **22 :** 北米 **CAB-9K12A-NA**

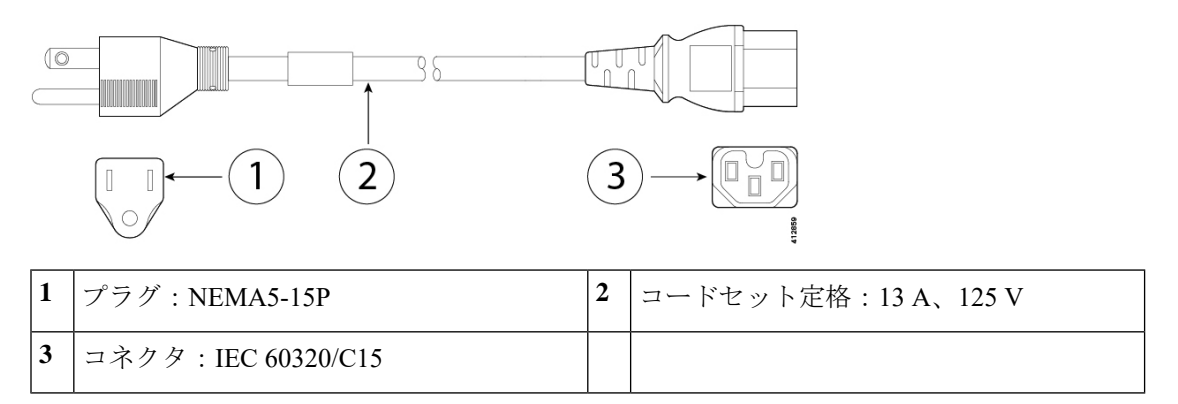

#### 図 **23 :** 北米 **CAB-N5K6A-NA**

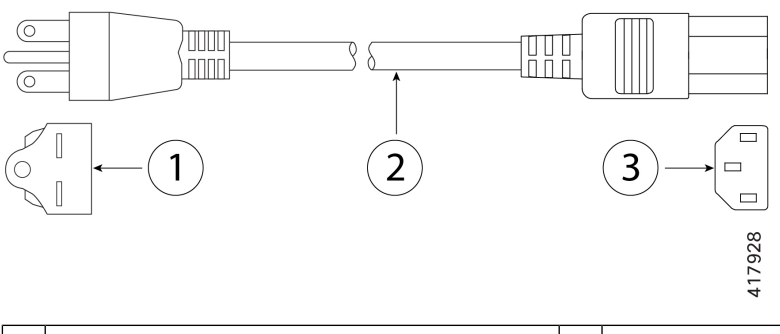

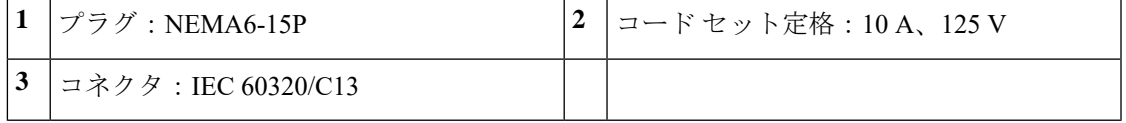

図 **24 :** 北米 **CAB-AC-L620-C13**

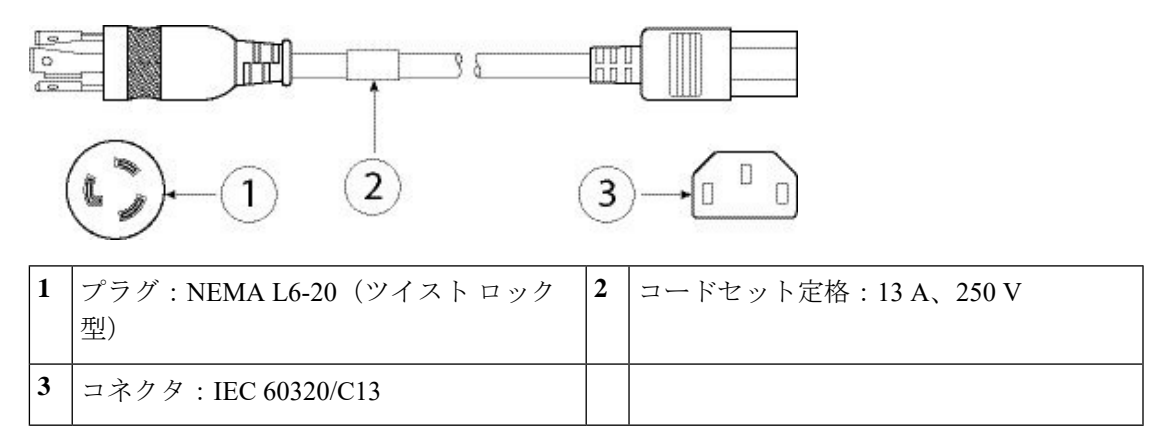

図 **25 :** スイス **CAB-9K10A-SW**

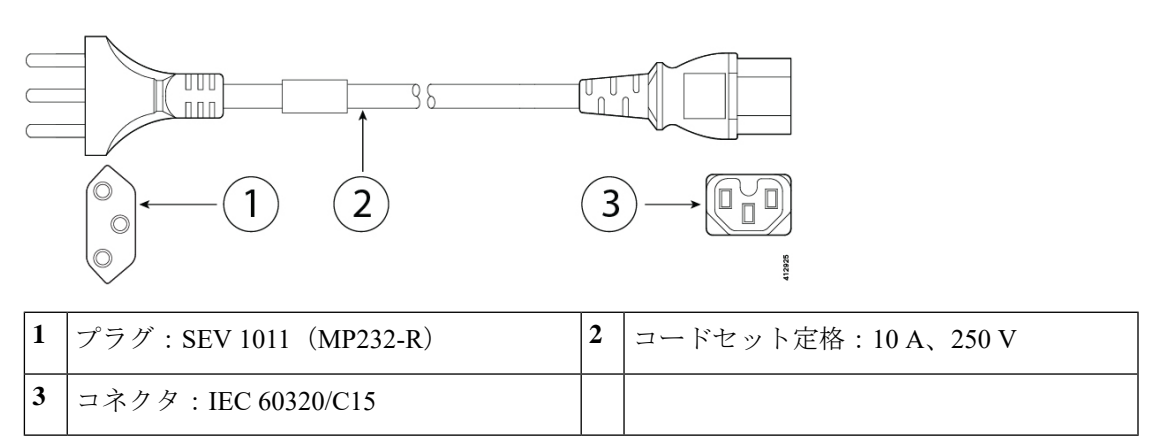

#### 図 **26 :** 台湾 **CAB-ACTW**

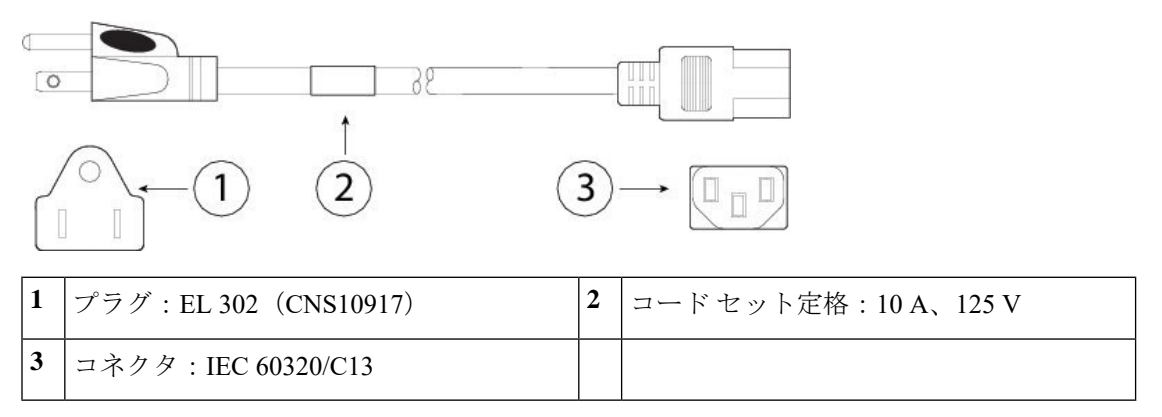

#### 図 **27 :** 英国 **CAB-9K10A-UK**

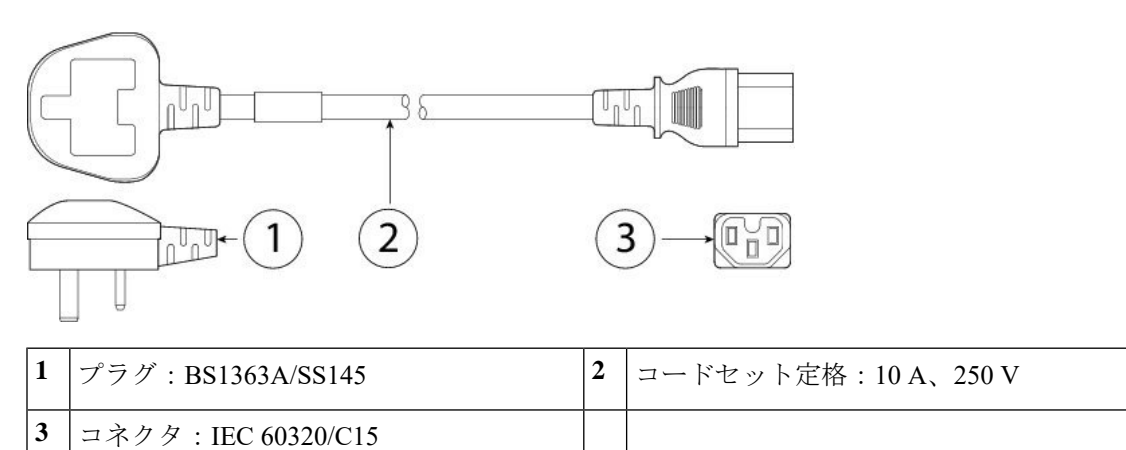

<span id="page-26-0"></span>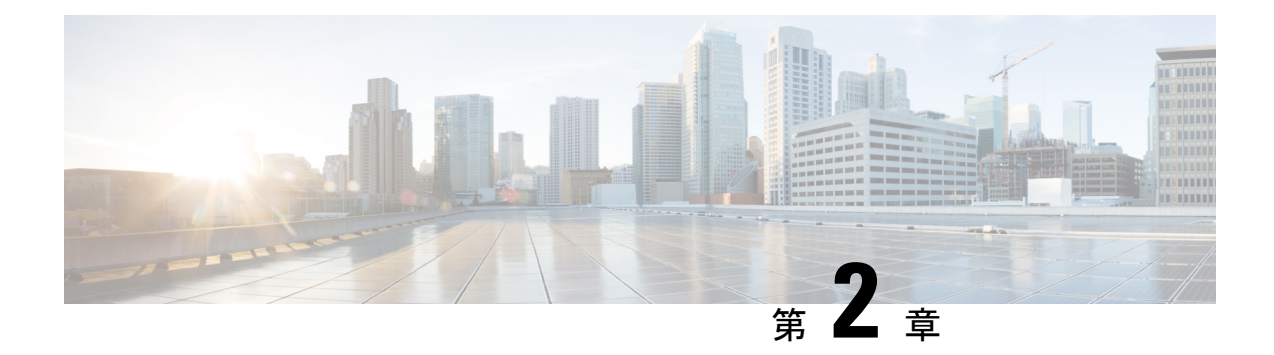

## インストールの準備

- [設置に関する警告](#page-26-1) (23 ページ)
- [安全に関する推奨事項](#page-28-0) (25 ページ)
- [電気に関連する安全性の維持](#page-28-1) (25 ページ)
- [静電破壊の防止](#page-29-0) (26 ページ)
- [設置場所の環境](#page-29-1) (26 ページ)
- [サイトの考慮事項](#page-30-0) (27 ページ)
- [電源モジュールに関する考慮事項](#page-30-1) (27 ページ)
- [ラックの構成に関する考慮事項](#page-30-2) (27 ページ)

## <span id="page-26-1"></span>設置に関する警告

AMPPC3000アプライアンスを設置する前に、必ず『[REGULATORY&COMPLIANCESAFETY](https://www.cisco.com/c/dam/en/us/td/docs/security/amp/amp_pc_3000/hw/regulatory/compliance/RCSI-0404-book.pdf) [INFORMATION](https://www.cisco.com/c/dam/en/us/td/docs/security/amp/amp_pc_3000/hw/regulatory/compliance/RCSI-0404-book.pdf)』のドキュメントをお読みください。

次の警告を記録しておいてください。

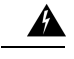

警告 安全上の重要な注意事項

装置の取り扱い作業を行うときは、電気回路の危険性に注意し、一般的な事故防止対策に留意 してください。使用、設置、電源への接続を行う前にインストール手順を読んでください。各 警告の最後に記載されているステートメント番号を基に、装置の安全についての警告を参照し てください。

これらの注意事項を保管しておいてください。

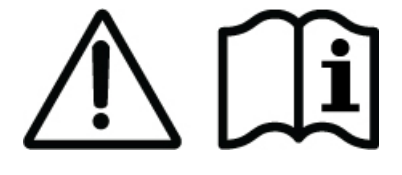

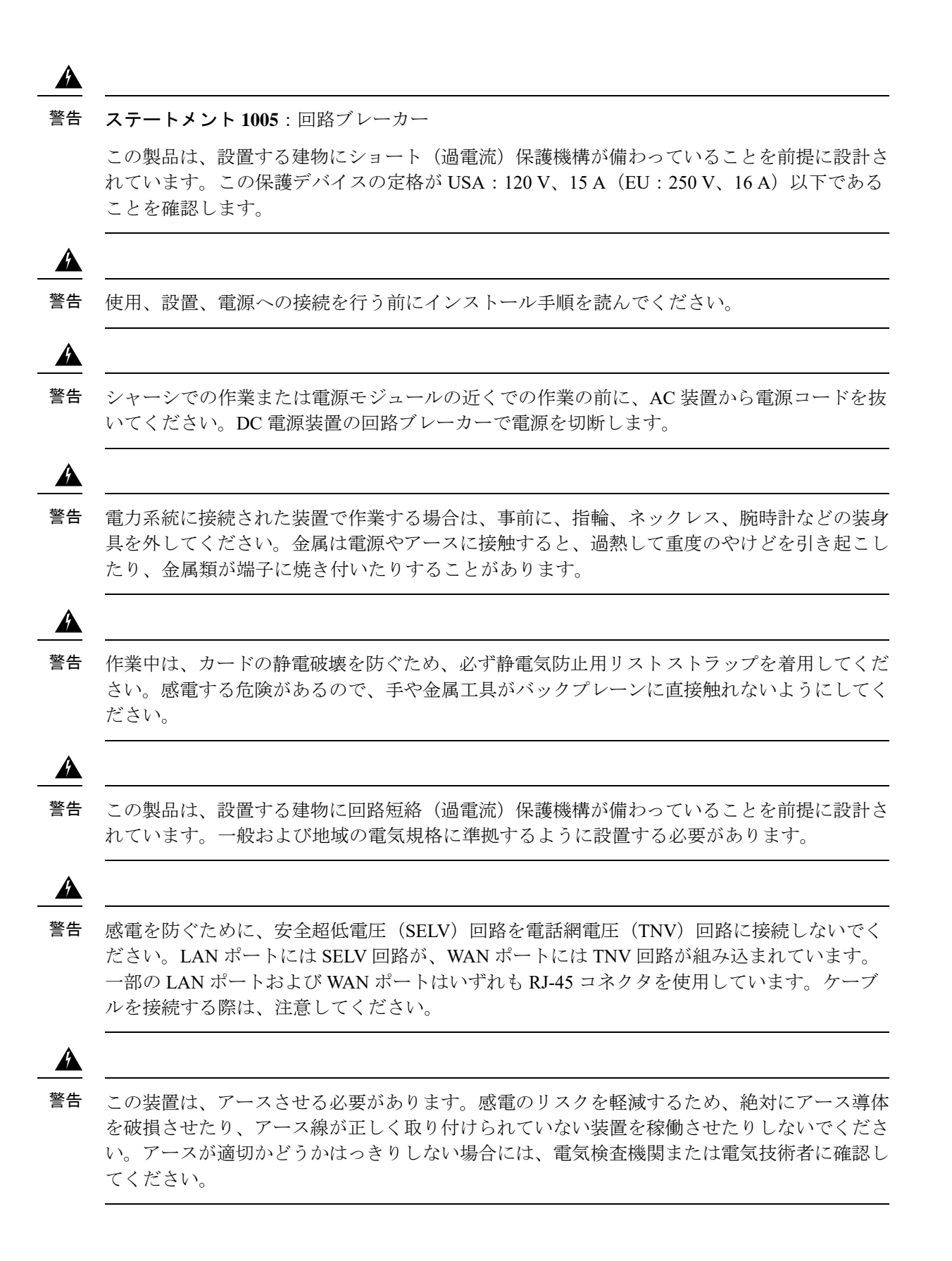

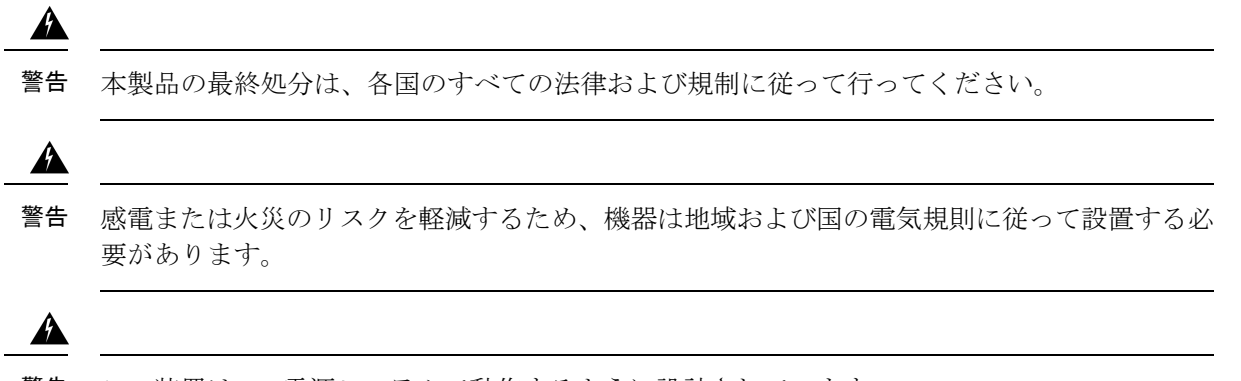

警告 この装置は TN 電源システムで動作するように設計されています。

### <span id="page-28-0"></span>安全に関する推奨事項

これらの安全に関する注意事項を遵守してください。

- 設置作業中および作業後は、設置場所を整理し、埃のない状態に保ってください。
- 工具は、通行の邪魔にならない場所に置いてください。
- ゆったりとした衣服やイヤリング、ブレスレット、ネックレスなどの装飾品は身につけ ず、シャーシに引っかかることがないようにしてください。
- 目が危険にさらされる状況で作業する場合は、保護眼鏡を着用してください。
- 人身事故や装置障害を引き起こす可能性のある作業は行わないでください。
- 重量が 1 人で扱える範囲を超えているものを、単独で持ち上げないでください。

### <span id="page-28-1"></span>電気に関連する安全性の維持

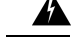

警告 シャーシの作業を行う前に、必ず電源コードを抜いてください。

電気機器を取り扱う際には、次の注意事項に従ってください。

- シャーシ内部の作業を開始する前に、作業を行う部屋の緊急電源遮断スイッチの場所を確 認しておいてください。電気事故が発生した場合は、ただちにその部屋の電気を切ってく ださい。
- 危険を伴う作業は、一人では行わないでください。
- 電源が切断されていると思い込まずに、必ず確認してください。
- 床が濡れていないか、アースされていない電源延長コード、すり減った電源コード、保護 アースの不備などがないかどうか、作業場所の安全を十分に確認してください。
- 電気事故が発生した場合は、次のように対処してください。
	- 負傷しないように注意してください。
	- システムの電源を切断してください。
	- 可能であれば、だれかに頼んで救護を呼んでもらいます。それができない場合は、負 傷者の状況を見極めてから救援を要請してください。
	- 負傷者に人工呼吸または心臓マッサージが必要かどうかを判断し、適切な処置を施し てください。
- シャーシは、指定された定格電力の範囲内で、製品の使用説明書に従って使用してくださ い。
- シャーシに搭載されている AC 入力電源装置には 3 線式の電気コードが付属しており、そ のアース端子付きのプラグはアース端子付きの雷源コンセントにしか差し込めないように なっています。これは大変重要な安全メカニズムです。装置のアースは、地域および国内 の電気規定に適合させる必要があります。

## <span id="page-29-0"></span>静電破壊の防止

電子部品の取り扱いが不適切な場合、ESDが発生し、機器の損傷や電気回路の破損を引き起こ す可能性があります。その結果、機器の断続的障害または完全な故障を引き起こします。

部品の取り外しまたは交換を行うときは、必ず静電気防止手順に従ってください。シャーシが 電気的にアースに接続されていることを確認してください。静電気防止用リストストラップを 肌に密着させて着用してください。クリップをシャーシフレームの塗装されていない表面に止 めて、静電気が安全にアースに流れるようにします。静電放電による損傷とショックを防止す るには、リスト ストラップとコードを効果的に作用させる必要があります。リスト ストラッ プがない場合は、シャーシの金属部分に触れて、身体を接地してください。

安全を確保するために、静電気防止用ストラップの抵抗値を定期的にチェックしてください。 抵抗値は 1 ~ 10 MΩ である必要があります。

### <span id="page-29-1"></span>設置場所の環境

機器故障を予防し、環境に起因するシャットダウンを防ぐため、注意して設置場所のレイアウ トや機器の配置を検討してください。既存の装置で停止やエラーが頻繁に起きている場合に も、この考慮事項を参考にすることにより、障害の原因を突き止め、今後問題が起きないよう に予防できます。

### <span id="page-30-0"></span>サイトの考慮事項

以下の情報を考慮することで、シャーシに適した動作環境を確保し、環境による装置の故障を 防ぐことができます。

- 電子機器は放熱します。空気の循環が不十分な場合、周辺の温度が上昇し、その結果、適 切な動作温度まで装置を冷却できなくなることがあります。システムを使用する室内で十 分に換気が行われるようにしてください。
- シャーシカバーが完全に取り付けられていることを確認してください。シャーシは内部を 冷却用の空気が適切に流れるように設計されています。シャーシが開いていると、空気が 漏れて、内蔵部品に冷却用の空気が行き渡らなくなったり、空気の流れが妨害されること があります。
- 常に静電気防止手順に従い、機器の損傷を防いでください。静電放電による損傷によっ て、即時または断続的な機器障害が発生する可能性があります。

### <span id="page-30-1"></span>電源モジュールに関する考慮事項

シャーシを設置する際には、以下のことを考慮してください。

- シャーシを設置する前に、設置場所の電源を調べ、スパイクやノイズがないかどうかを確 認してください。必要に応じて電源調整器を設置し、アプライアンス入力電圧にて適切な 電圧および電力レベルを確保してください。
- 設置場所で適切にアースし、雷や電力サージによる損傷を防止してください。
- シャーシでは、ユーザが動作範囲を選択できません。シャーシの正確なアプライアンス入 力所要電力については、そのラベルを参照してください。
- シャーシには複数の種類の AC 入力電源コードを使用できます。設置場所に適したタイプ を使用してください。
- できるだけ、無停電電源装置を使用してください。

### <span id="page-30-2"></span>ラックの構成に関する考慮事項

ラックの構成を決めるときは、次のことを考慮してください。

- 開放型ラックにシャーシをマウントする場合、ラックのフレームで吸気口や排気口をふさ がないように注意してください。
- 閉じる形式の前面扉および背面扉がラックにある場合は、適切なエアーフローを確保する ため、穴あき部分(全体の 65 %)が扉の上部から下部まで均一に分散している必要があ ります。
- 閉鎖型ラックの換気が適切であることを確認してください。各シャーシで熱が発生するた め、ラックを過度に密集させないようにしてください。冷気が回るように、閉鎖型ラック にはルーバーが付いた側面とファンが必要です。
- 閉鎖型ラックの上部に換気用ファンが付いている場合には、ラックの下部に設置した装置 で発生した熱が上昇し、上段の装置の吸気口から入り込む可能性があります。ラック下段 の装置に対して、十分な換気が行われるようにしてください。
- バッフルは吸気から排気を分離するときに役立ちます。また、シャーシ内に冷気を取り込 むためにも役立ちます。隔壁は、シャーシ内に冷気を行き渡らせるためにも有効です。隔 壁の最適な取り付け位置は、ラック内の空気がどのように流れるかによって異なります。

<span id="page-32-0"></span>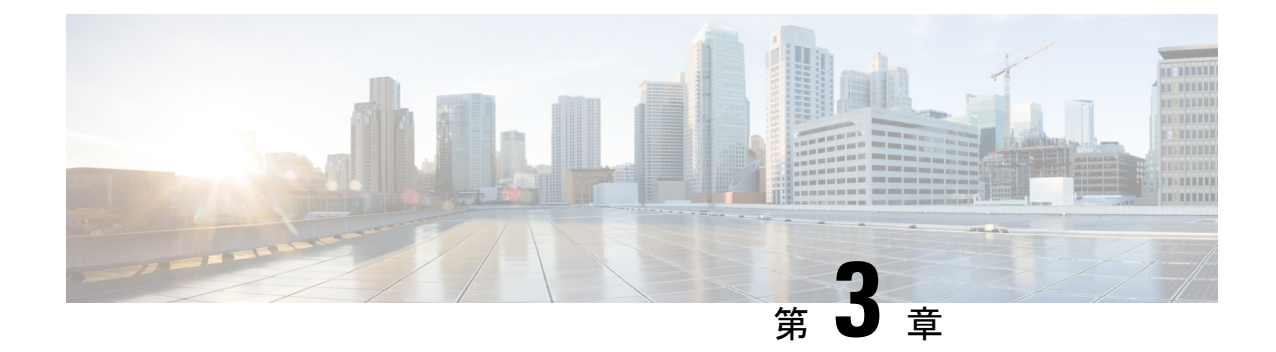

## シャーシの取り付け

- [シャーシの開梱と確認](#page-32-1) (29 ページ)
- [シャーシのラックマウント](#page-33-0) (30 ページ)
- [ケーブルの接続、電源の投入、接続の確認](#page-35-0) (32 ページ)

## <span id="page-32-1"></span>シャーシの開梱と確認

シャーシは厳密に検査したうえで出荷されています。輸送中の破損や内容品の不足がある場合 には、ただちにカスタマーサービス担当者に連絡してください。破損が原因でシャーシを返送 する必要がある場合に備えて、輸送用の箱を保管しておいてください。 (注)

- ステップ **1** 段ボール箱からシャーシを取り出します。梱包材はすべて保管しておいてください。
- ステップ **2** カスタマーサービス担当者から提供された機器リストと梱包品の内容を照合します。すべての品目が揃っ ていることを確認してください。
- ステップ **3** 破損の有無を調べ、内容品の間違いや破損がある場合には、カスタマーサービス担当者に連絡してくださ い。次の情報を用意しておきます。
	- 発送元の請求書番号(梱包明細を参照)
	- 破損している装置のモデルとシリアル番号
	- 破損状態の説明
	- 破損による設置への影響

### <span id="page-33-0"></span>シャーシのラックマウント

シスコのラック キットを使用して、ラックにシャーシを設置できます。

次のタイプのラックを使用する必要があります。

- 標準的な 48.3 cm(19 インチ)幅 4 支柱 EIA ラック(ANSI/EIA-310-D-1992 のセクション 1 に準拠した英国ユニバーサルピッチに適合するマウント支柱付き)。
- •付属のスライドレールを使用する場合、ラック支柱の穴は、9.6mm(0.38インチ)の正方 形、7.1 mm (0.28 インチ) の丸形、#12-24 UNC、または #10-32 UNC になります。
- シャーシあたりの縦方向の最小ラック スペースは 1 RU、つまり 44.45 mm (1.75 インチ) である必要があります。
- •シャーシのスライド レールの調整範囲は 610 ~ 914 mm(24 ~ 36 インチ)です。

シャーシ用にシスコから提供されるスライド レールの場合、設置先のラックに 9.6 mm(0.38 インチ)の正方形、7.1 mm (0.28 インチ) の丸形、または #12-24 UNC のネジ穴があれば、設 置用の工具は必要ありません。 (注)

#### 始める前に

次の警告に注意してください。

</del>

- ラックへのユニットの設置や、ラック内のユニットの保守作業を行う場合は、負傷事故を防ぐ ため、システムが安定した状態で置かれていることを十分に確認してください。安全を確保す るために、次のガイドラインを守ってください。 警告
	- ラックに設置する装置が 1 台だけの場合は、ラックの一番下に取り付けます。
	- ラックに複数の装置を設置する場合は、最も重い装置を一番下に設置して、下から順番に 取り付けます。
	- ラックにスタビライザが付いている場合は、スタビライザを取り付けてから、ラックに装 置を設置したり、ラック内の装置を保守したりしてください。

ステップ **1** シャーシの側面に内側レールを装着します。

- a) レール内の 3 つのキー付きスロットがシャーシ側面の 3 個のペグの位置に合うように、内側レールを シャーシの一方の側の位置に合わせます。
- b) キー付きスロットをペグに設定し、レールを前面に向けてスライドさせて、ペグの所定の位置にロッ クします。前面スロットには、前面ペグにロックするための金属製クリップがあります。

c) 2 つ目の内側レールをシャーシの反対側に取り付けます。

図 **28 :** シャーシ側面への内側レールの取り付け

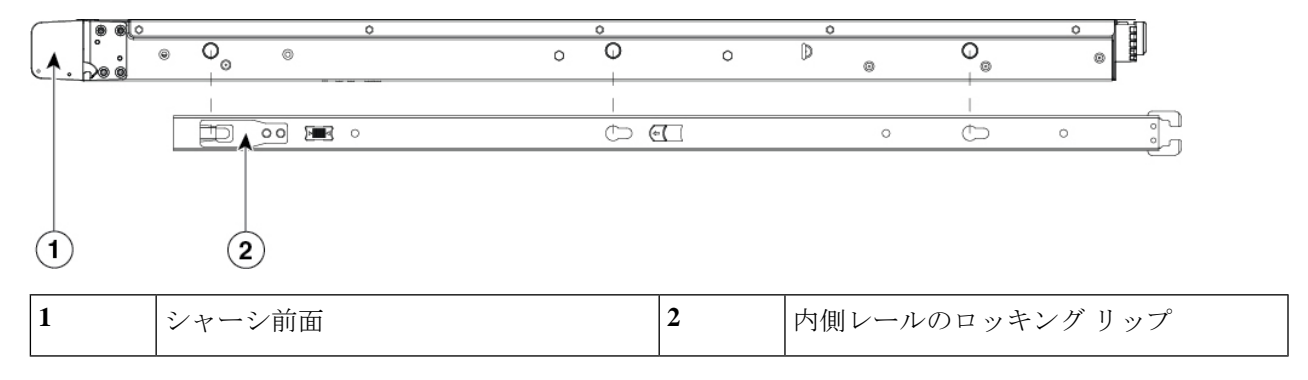

ステップ **2** 両方のスライドレール部品で前面の固定プレートを開きます。スライドレール部品の前端に、バネ仕掛け の固定プレートがあります。取り付けペグをラック支柱の穴に挿入する前に、この固定プレートが開いて いる必要があります。

部品の外側で、背面を向いている緑色の矢印ボタンを押して、固定プレートを開きます。

図 **29 :** 前面の固定部分、前端の内側

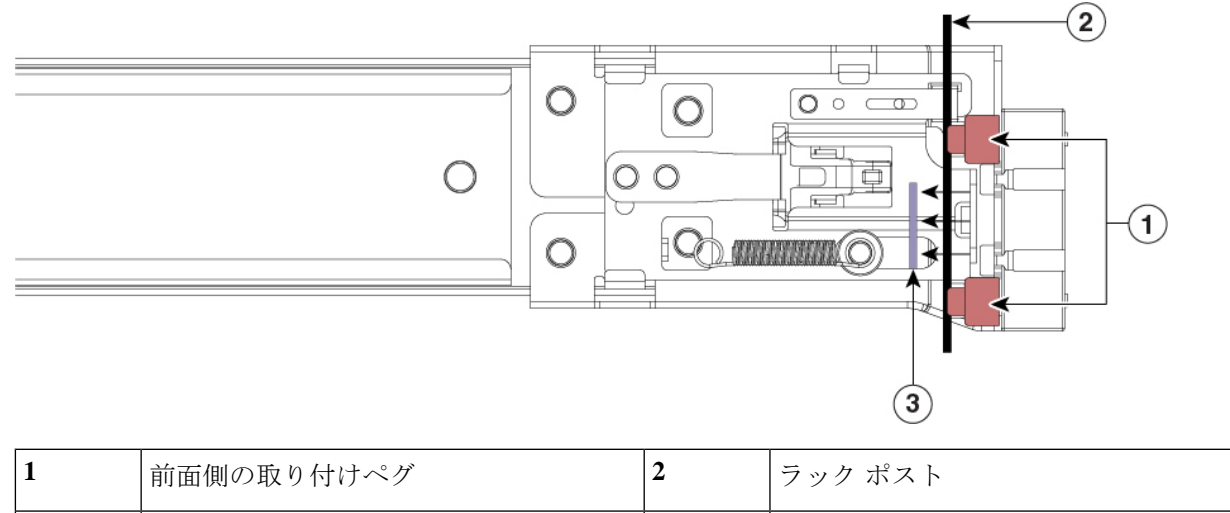

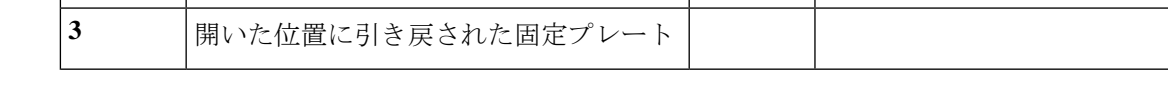

- ステップ **3** スライド レールを次のようにラックに取り付けます。
	- a) 片側のスライドレール部品の前端を、使用する前面ラック支柱の穴の位置に合わせます。
		- スライドレールの前部がラック支柱の外側を回り込むように配置され、取り付けペグが外側の前部か らラック支柱の穴に入ります。
		- (注) ラック支柱は、取り付けペグと開いた固定プレートの間にある必要があります。
	- b) 取り付けペグを、外側前面からラック支柱の穴に押し込みます。
- c) 「PUSH」のマークが付いた固定プレートのリリースボタンを押します。ばね仕掛けの固定プレートが 閉じて、ペグが所定の位置にロックされます。
- d) 2つ目のスライドレール部品を、ラックの反対側に取り付けます。2個のスライドレール部品が相互に 同じ高さであり、水平になっていることを確認します。
- e) 所定の位置に収まって留まるまで、各部品の内側のスライドレールをラック前方へ引き出します。
- ステップ **4** シャーシをスライドレールに装着します。
	- a) シャーシの側面に装着されている内側レールの背面を、ラック上の空のスライドレールの前端の位置 に合わせます。
	- b) 内部の停止位置で止まるまで、内側レールをラック上のスライドレールに押し込みます。
	- c) 両方の内側レールでリリースクリップを背面に向けてスライドさせたら、前面のスラムラッチがラッ ク支柱に収まるまで、シャーシをラックに押し込みます。

図 **30 :** 内側レールのリリースクリップ

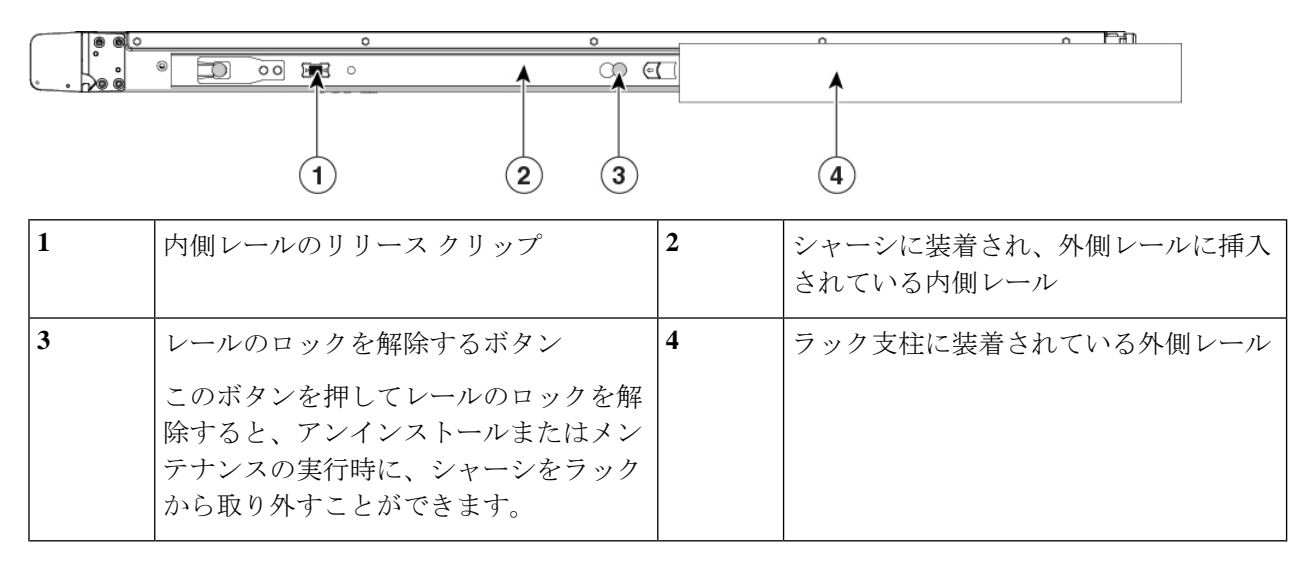

ステップ **5** (オプション)スライドレールに付属の 2 本のネジを使用して、シャーシをさらに確実にラックに固定し ます。シャーシを取り付けたラックを移動する場合は、この手順を実行します。シャーシをスライドレー ルに完全に押し込んだ状態で、シャーシ前面のヒンジ付きスラムラッチのレバーを開き、レバーの下にあ る穴からネジを挿入します。ネジがラック支柱のレールの静止部分に挿入され、シャーシが引き抜かれる のを防ぎます。反対のスラムラッチについても行ってください。

#### 次のタスク

#unique 26に進みます。

## <span id="page-35-0"></span>ケーブルの接続、電源の投入、接続の確認

シャーシをラックに取り付けたら、次の手順に従ってケーブルの接続、電源の投入、接続の確 認を行います。

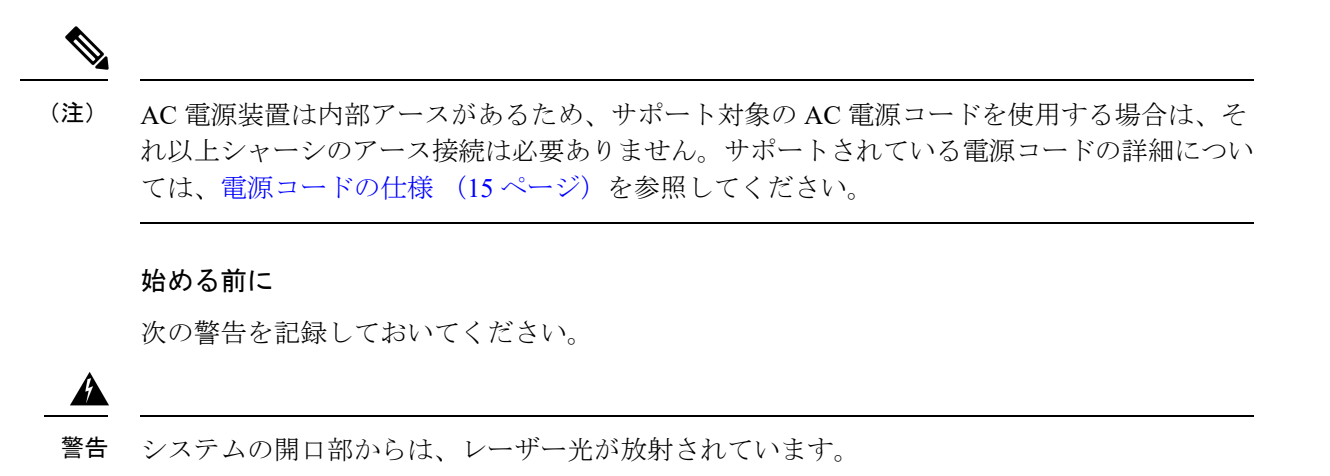

▲

これはクラス4レーザー製品です。目に見えないレーザー放射があります。直接光または散乱 光に眼や皮膚をさらさないでください。 警告

### ◭

- 警告 接続されていない光ファイバケーブルやコネクタからは目に見えないレーザー光が放射されて いる可能性があります。レーザー光を直視したり、光学機器を使用して直接見たりしないでく ださい。
- ステップ **1** シスコがサポートする SFP+トランシーバ 1 台とケーブルを PCIe 3 の左端の SFP ポートに接続します[\(背](#page-13-0) 面パネル (10 [ページ\)を](#page-13-0)参照してください)。これは Opadmin コンソールを介して PC3000 を管理する ために使用される eth0 であり、セキュアな管理ネットワークに接続する必要があります。

シスコ認定の各 SFP+ トランシーバには、セキュリティ情報が符号化された内部シリアル EEPROM が組 み込まれています。このエンコーディングによって、SFP トランシーバが AMP PC3000 シャーシの要件 を満たしていることを識別して検証できます。

シスコ認定の SFP+ トランシーバのみ、10-G インターフェイスと互換性があり、両方のトラン シーバが 1-G または 10-G である必要があります。種類ごとに 1 つずつトランシーバを使用する ことはできません。Cisco TAC は、テストされていないサードパーティ製の SFP+ トランシーバ を使用したことに起因する相互運用性の問題についてはサポートを拒否することがあります。 (注)

図 **31 :** ケーブル接続

 $\sqrt{2\pi}$  was poposeded and all  $\pi$ 

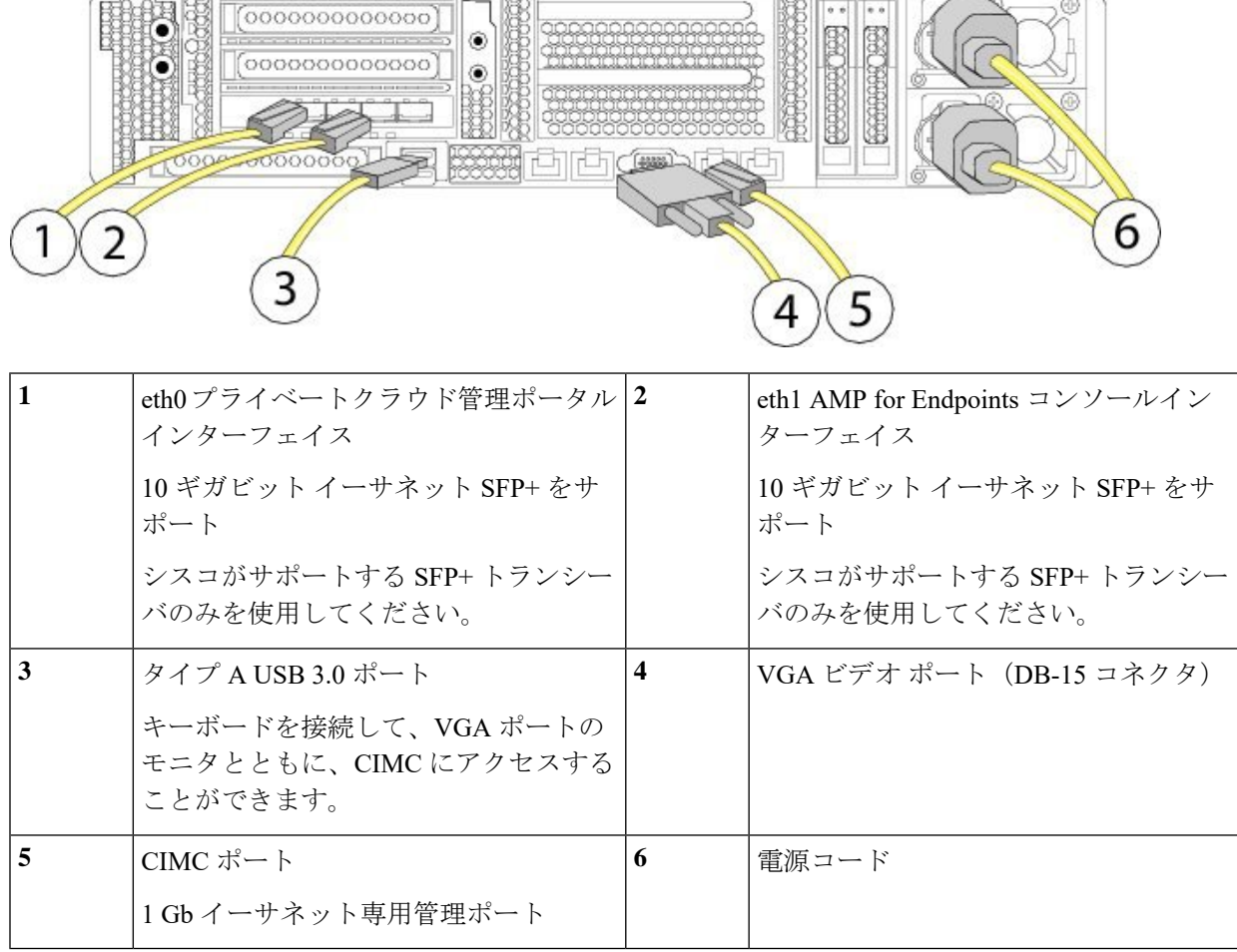

 $f(x) = 1$ 

- ステップ **2** シスコがサポートする 2 番目の SFP+ トランシーバとケーブルを、ステップ 1 の eth0 ポートの右側にあ る SFP ポートに接続します。これは AMP for Endpoints コンソールにアクセスするために使用される eth1 であり、AMP for Endpoints コネクタがクラウドクエリを実行できるようにするため、エンドポイントに アクセス可能なネットワークに接続する必要があります。
- ステップ **3** アプライアンスに付属のイーサネットケーブルを CIMC ポートに接続します。これは、セキュアな管理 ネットワークに接続する必要があります。
- ステップ **4** サポート対象の電源コードを使用して、シャーシの電源装置を電源に接続します。サポートされている 電源コードの詳細については、[電源コードの仕様](#page-18-1) (15 ページ)を参照してください。
- ステップ **5** キーボードをUSBポートのいずれかに接続し、モニタをVGAポートに接続するか、前面パネルのKVM ポートを使用します。
- ステップ **6** アプライアンスの電源をオンにします。
- ステップ **7** CIMC を設定するには、メニューオプションで **F8** を押します。CIMC に初めて接続すると、新しいパス ワードを設定するように求められます。CIMC の詳細については、『Cisco UCS [C-SeriesServers](https://www.cisco.com/c/en/us/td/docs/unified_computing/ucs/c/sw/cli/config/guide/4_0/b_Cisco_UCS_C-Series_CLI_Configuration_Guide_40.html) Integrated Management Controller CLI [Configuration](https://www.cisco.com/c/en/us/td/docs/unified_computing/ucs/c/sw/cli/config/guide/4_0/b_Cisco_UCS_C-Series_CLI_Configuration_Guide_40.html) Guide』または『Cisco UCS C-Series Integrated Management Controller GUI [Configuration](https://www.cisco.com/c/en/us/td/docs/unified_computing/ucs/c/sw/gui/config/guide/4_0/b_Cisco_UCS_C-series_GUI_Configuration_Guide_40.html) Guide』を参照してください。
- ステップ **8** CIMC のネットワーク設定(IP アドレス、DNS)を行います。ネットワーク設定が適用されると、キー ボードとモニタを切断できます。
- ステップ **9** ステップ 8 で設定した IP アドレスを使用して、セキュア管理ネットワーク上のコンピュータの Web ブ ラウザから CIMC に接続します。ログインプロンプトでユーザ名として「admin」と、ステップ 7 で設定 したパスワードを入力します。
- ステップ **10** ブラウザページの [Launch KVM] オプションから [HTML based KVM session] を選択します。セットアッ プと設定を続行するには、『Private Cloud [Administration](https://docs.amp.cisco.com/FireAMPPrivateCloudUserGuide-latest.pdf) Portal User Guide』を参照してください。

I

ケーブルの接続、電源の投入、接続の確認

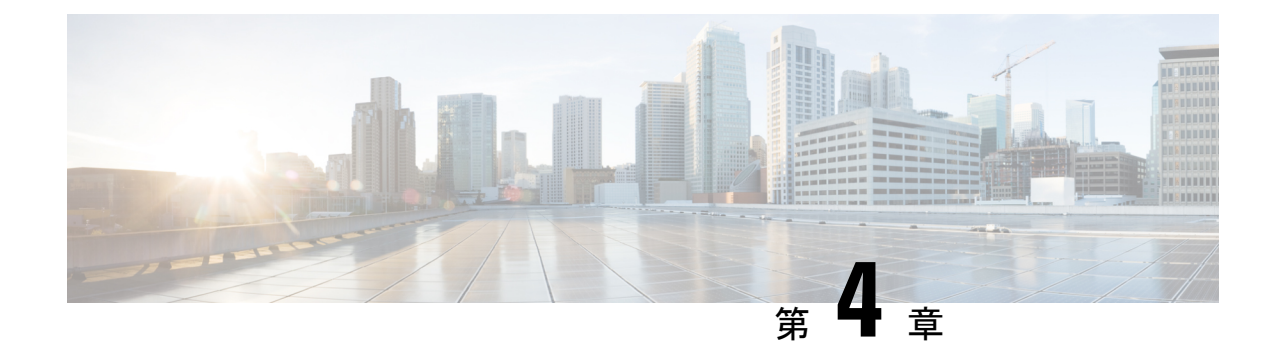

# <span id="page-40-0"></span>メンテナンスとアップグレード

- [電源ボタンのシャットダウン](#page-40-1) (37 ページ)
- [ドライブの取り外しと交換](#page-41-0) (38 ページ)
- [電源装置の取り外しと交換](#page-43-0) (40 ページ)

## <span id="page-40-1"></span>電源ボタンのシャットダウン

AMP PC3000 は 2 つのモードで動作します。

- 主電源モード:すべてのAMPPC3000コンポーネントに電力が供給されて、すべてのオペ レーティングシステムが動作できるようになります。
- スタンバイ電源モード:電力はサービスプロセッサと特定のコンポーネントにのみ供給さ れます。このモードでは、AMP PC3000 から電源コードを安全に取り外すことができま す。

 $\bigwedge$ 

注意 AMPPC3000をシャットダウンしてスタンバイ電源にした後も、シャーシ内には電流が残って います。いくつかのメンテナンス手順で指示されている電源切断を実行するには、AMPPC3000 のすべての電源装置からすべての電源コードを外す必要があります。

前面パネルの電源ボタンか、またはソフトウェア管理を使用してAMPPC3000をシャットダウ ンできます。ソフトウェアの手順については、NEED XREF を参照してください。

#### ステップ **1** 電源 LED を確認します。

- オレンジ:AMP PC3000 はスタンバイモードであり、安全に電源を切断することができます。
- 緑:AMP PC3000 は主電源モードであり、安全に電源を切断するにはシャットダウンする必要があり ます。

ステップ **2** グレースフルシャットダウンまたはハードシャットダウンを実行します。

- データ損失やオペレーティングシステムへの損傷を防ぐには、オペレーティングシステムのグレー スフルシャットダウンを実行します。 注意
	- グレースフルシャットダウン:電源ボタンを押して放します。オペレーティングシステムがグレース フルシャットダウンを実行し、AMP PC3000 がスタンバイモードになります。電源 LED がオレンジに 点灯します。
	- 緊急シャットダウン:電源ボタンを 4 秒間押し続けると、主電源が強制的にオフになり、すぐにスタ ンバイモードになります。
- ステップ **3** メンテナンス手順で AMP PC3000 の電源を完全に切断するよう指示されている場合は、電源装置からすべ ての電源コードを外します。

### <span id="page-41-0"></span>ドライブの取り外しと交換

ドライブはホットスワップ可能です。ドライブを取り外したり交換したりするために、FMC をシャットダウンする必要はありません。 (注)

 $\label{eq:1} \bigotimes$ 

FMC にさらにドライブを追加することはできません。モデルでサポートされているスロット のドライブのみ交換できます。 (注)

#### 始める前に

 $\blacktriangle$ 

感電および火災のリスクを軽減するため、装置を電気回路に接続するときに、配線が過負荷に ならないように注意してください。 警告

 $\blacktriangle$ 

いつでも装置の電源を切断できるように、プラグおよびソケットにすぐ手が届く状態にしてお 警告 いてください。

 $\mathbf{A}$ 

この装置は、アースさせる必要があります。感電のリスクを軽減するため、絶対にアース導体 を破損させたり、アース線が正しく取り付けられていない装置を稼働させたりしないでくださ い。アースが適切かどうかはっきりしない場合には、電気検査機関または電気技術者に確認し てください。 警告

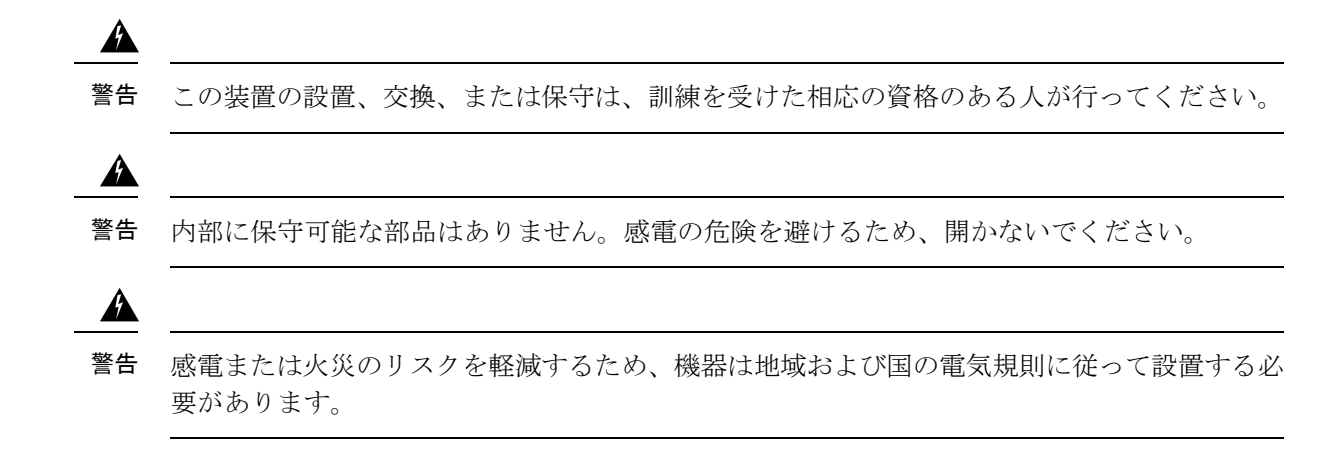

- ステップ **1** 交換するドライブを取り外します。
	- a) ドライブ トレイの表面にある解除ボタンを押します。
	- b) イジェクト レバーをつかんで開き、ドライブ トレイをスロットから引き出します。

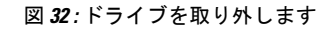

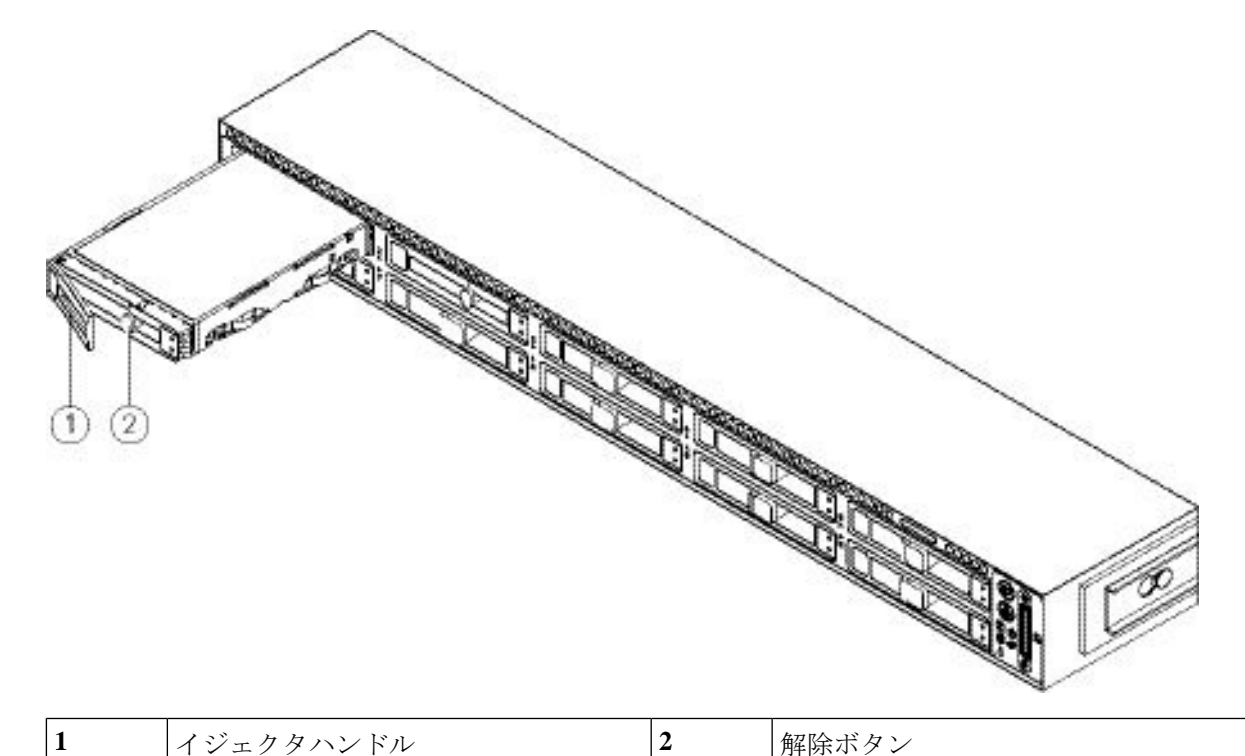

ステップ **2** ドライブをトレイに固定している 4 本のドライブトレイネジを外してから、ドライブをトレイから持ち上 げます。

図 **33 :** ドライブ トレイを取り外します

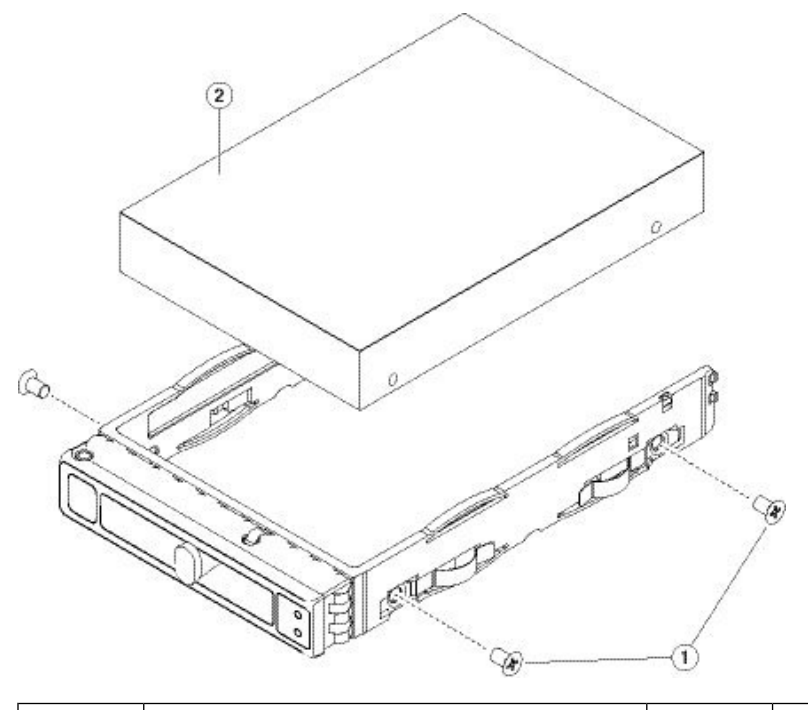

**3** ドライブトレイネジ(各側面に2個ずつ) 4 ドライブトレイから取り外したドライブ

- ステップ **3** 次のようにして、新しいドライブを取り付けます。
	- a) 空のドライブ トレイに新しいドライブを置き、4 本のドライブ トレイ ネジを取り付けます。
	- b) ドライブ トレイのイジェクト レバーを開いた状態で、ドライブ トレイを空のドライブ ベイに差し込 みます。
	- c) バックプレーンに触れるまでトレイをスロット内に押し込み、イジェクト レバーを閉じてドライブを 所定の位置に固定します。

### <span id="page-43-0"></span>電源装置の取り外しと交換

FMCには、冗長でホットスワップ可能な2つの電源装置が付属しています。1つはアクティブ な電源装置で、もう1つはスタンバイ電源装置(1+1)です。

この FMC は、コールド冗長性もサポートしています。FMC で使用される電力に応じて、1 台 の電源装置でシステムにすべての電力をアクティブに供給し、もう1台の電源装置がスタンバ イ状態になる場合があります。たとえば、電源装置1で消費電力が満たされる場合は、電源装 置 2 がスタンバイ状態になります。

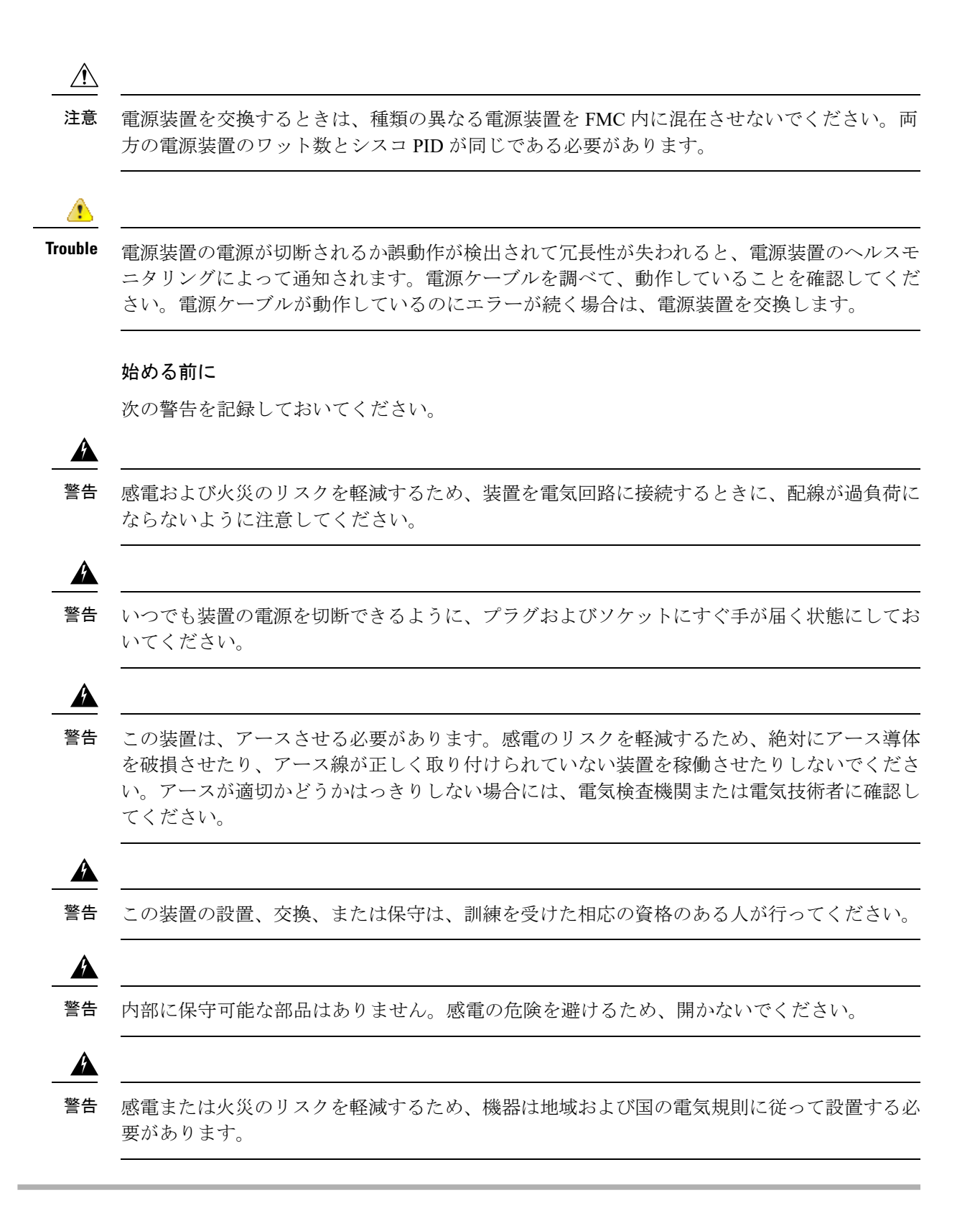

ステップ **1** 次のようにして、電源装置を取り外します。

- a) 電源装置のハンドルをつかみながら、リリース レバーをハンドルに向けてひねります。
- b) 電源装置をベイから引き出します。

#### 図 **34 : AC** 電源装置の取り外しと交換

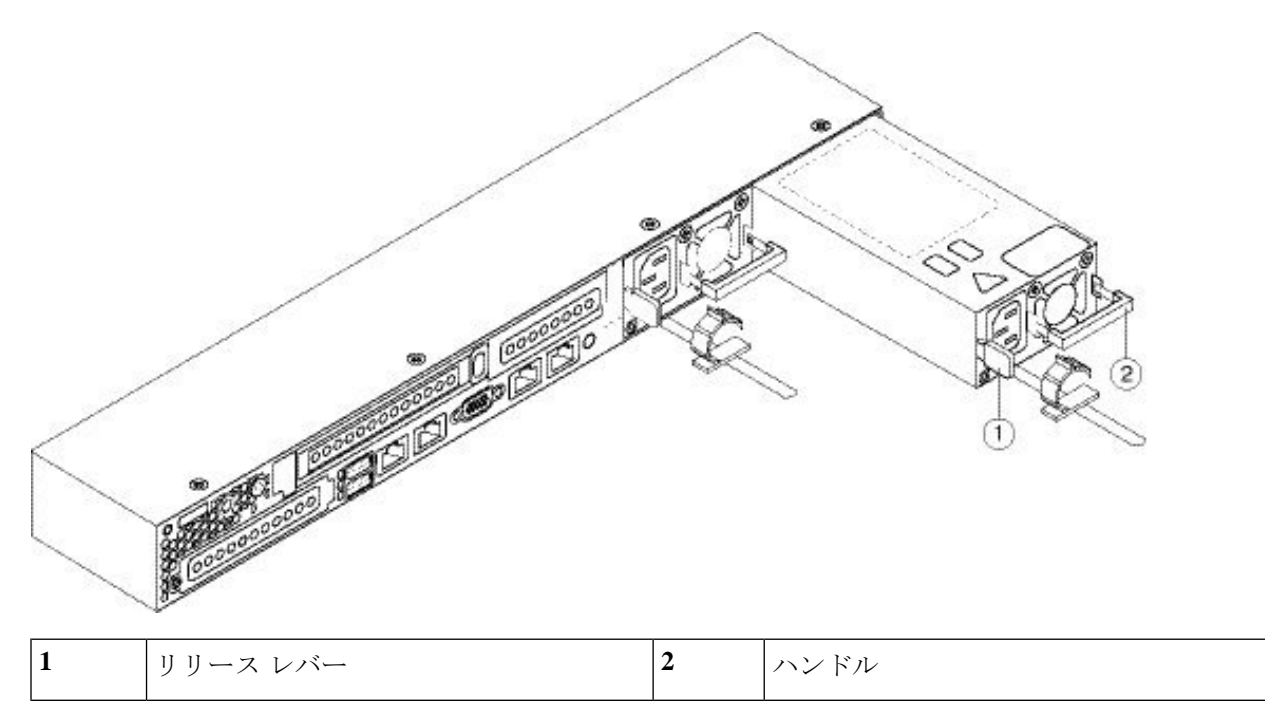

ステップ **2** 次のようにして、新しい電源装置を取り付けます。

- a) 電源装置のハンドルをつかみ、空のベイに新しい電源装置を挿入します。
- b) リリース レバーがロックされるまで、電源装置をベイに押し込みます。
- c) 電源コードを新しい電源装置に接続します。
- d) FMC をシャットダウンした場合は、電源ボタンを押して主電源モードに戻します。